# コンパクト ハイファイ コンポーネントシステム **U-K525**

# 取扱説明書

お買い上げいただきまして、ありがとうございました。 ご使用の前に、製品を安全に正しくお使いいただくため、取扱説明書の 「安全上のご注意」、本文をよくお読みのうえ、説明の通りお使いください。 取扱説明書は大切に保管して、必要になったときに繰り返してお読みください。 本機は日本国内専用モデルですので、外国で使用することはできません。

株式会社 ケンウット **Kenwood Corporation** 

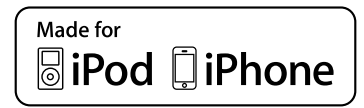

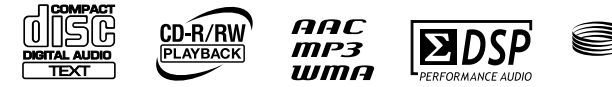

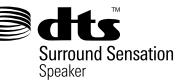

安全上のご注意 …………………………… 4

# **お使いになる前に**

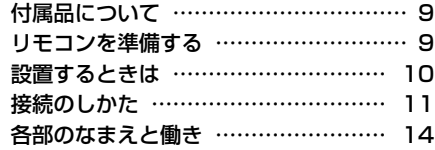

# **音楽を聞く**

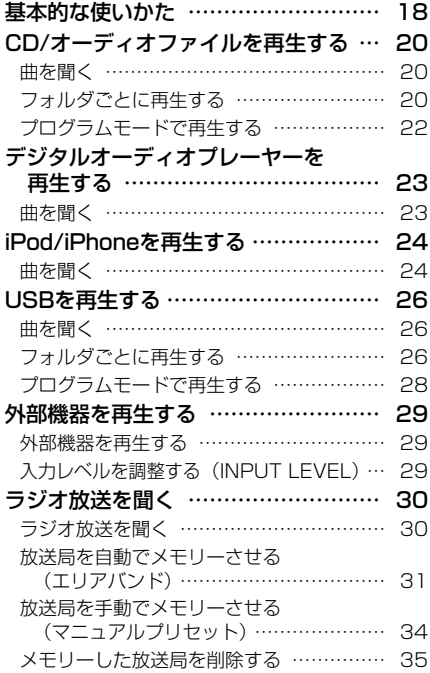

# **好みの音を作る**

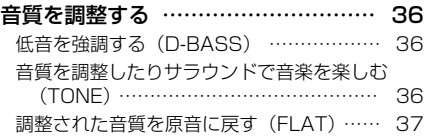

# **もっと使いこなす**

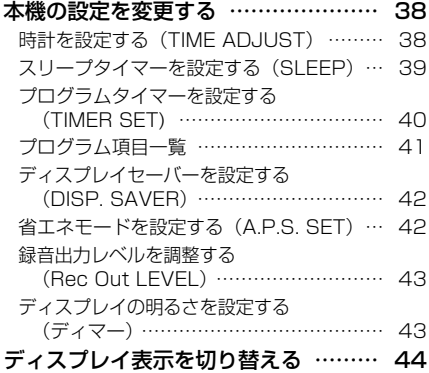

# **メンテナンス**

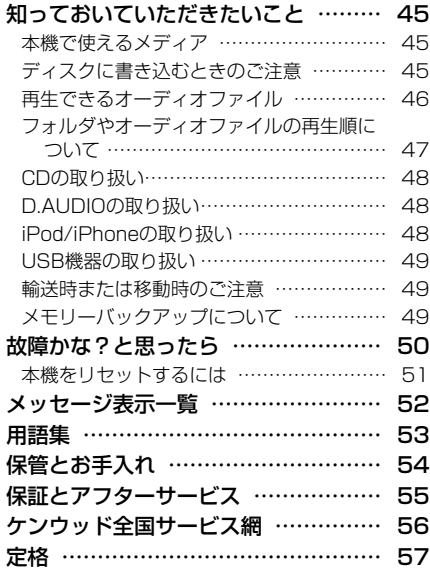

≣

お使いになる前に

音楽を聞く

好みの音を作る

もっと使いこなす

メンテナンス

**3**  $\overline{3}$  U-K525  $\overline{3}$ 

# **安全上のご注意**

お使いになる人や他の人への危害、財産への損害を未然に防止するため、必ずお守りいた だくことを、次のように説明しています。記載している表示・図記号についての内容を良 く理解してから本文をお読みになり、必ずお守りください。

■ 表示内容を無視して誤った使い方をしたときに生じる危害や損害の程度を、次の表示で 区分し、説明しています。

警告 この表示を無視して、誤った取り扱いをすると、人が死亡または 重傷を負う可能性が想定される内容を示しています。

注意 この表示を無視して、誤った取り扱いをすると、人が傷害を負う 可能性が想定される内容、および物的損害のみの発生が想定され る内容を示しています。

■ お守りいただく内容の種類を、次の絵表示で区分し、説明しています。

記号は、注意(警告を含む)を促す内容があることを告げるものです。 図の中に具体的な注意内容(左図の場合は感電注意)が描かれています。

記号は、禁止の行為であることを告げるものです。 図の中や近傍に具体的な禁止内容(左図の場合は分解禁止)が描かれています。

記号は、行為を強制したり指示する内容を告げるものです。 図の中に具体的な指示内容(左図の場合は電源プラグをコンセントから抜け) が描かれています。

お客様または第三者が、この製品の誤使用・故障・その他の不具合およびこの製品の使用によって受 けられた損害につきましては、法令上の賠償責任が認められる場合を除き、当社は一切その責任を負 いませんのであらかじめご了承ください。

この製品の故障・誤動作・不具合などによって発生した次に掲げる損害などの付随的損害の補償につ きましては、当社は一切その責任を負いませんので、あらかじめご了承ください。

- お客様または第三者がディスクなどへ記録された内容の損害
- 録音・再生などお客様または第三者が製品利用の機会を逸したことによる損害

この「安全上のご注意」には、当社のオーディオ機器全般についての内容を記載しています。 (説明項目の中には、本文での説明と重複する内容もあります)

# **必ずお守りください**

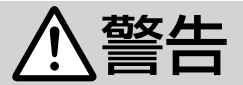

# **異常のときは**

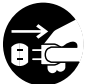

# 異常が起きた場合は電源プラグを 抜く

内部に水や異物が入ったり、煙が出た り、変な臭いや音がした場合は、すぐ に電源スイッチを切り、電源プラグを コンセントから抜く。そのまま使用す ると、火災・感雷の原因となります。 煙や、異臭、異音が消えたのを確かめ てから修理をご依頼ください。

# **電源コード・プラグについて**

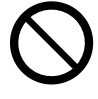

# 電源コードを傷つけない

電源コードを傷つけたり、加工したり、 無理に曲げたり、ねじったり、引っ張っ たり、加熱したり、ステープルや釘な どで固定しない。

電源コードの上に重いものをのせた り、コードを本機の下敷きにしない。 コードを敷物などで覆ってしまうと、 気付かずに重いものをのせてしまうこ とがあります。

コードが傷つき、火災·感電の原因と なります。

電源コードが傷ついたら(芯線の露出、 断線など)販売店または当社サービス 窓口に交換をご依頼ください。そのま ま使用すると火災・感電の原因となり ます。

# 電源プラグはコンセントに根元ま で確実に差し込む

差し込みが不完全ですと発熱したりほ こりが付着して、火災の原因となりま す。また、電源プラグの刃に触れると、 感電の原因となります。電源プラグを 根元まで差し込んでもゆるみがあるコ ンセントの場合には、販売店や電気工 事店にコンセントの交換を依頼してく ださい。

# **設置について**

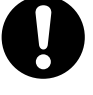

# 交流 100 ボルトの電圧で使用す る

この機器は、交流 100 ボルト専用で す。指定の電源電圧以外で使用すると、 火災 ・ 感電の原因となります。

風呂、シャワー室では使用しない

風呂、シャワー室など湿度の高いとこ ろや、水はねのある場所では使用しな い。火災 ・ 感電の原因となります。

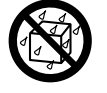

 機器の上に花びんやコップなど水 の入った容器を置かない

水がこぼれて中に入ると、火災・感雷 の原因となります。

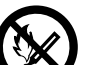

# 機器の上にろうそくやランプなど 火のついたものを置かない

本機のカバーやパネルにはプラスチッ クが使われており、燃え移ると火災の 原因となります。

# **使用について**

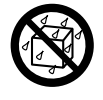

 水をかけたりぬらしたりしない 火災 ・ 感電の原因となります。 雨天、降雪中、海岸、水辺での使用は 特にご注意ください。

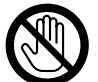

雷が鳴り始めたらアンテナ線や電 源プラグには触れない

感電の原因となります。

# **お手入れ**

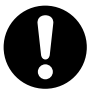

 電源プラグを定期的に清掃する 電源プラグにほこりなどが付着してい ると、湿気等により絶縁が悪くなり、 火災 ・ 感電の原因となります。 電源プラグをコンセントから抜いて、 乾いた布で取り除いてください。

# **安全上のご注意**

# 注意

# **異常のときは**

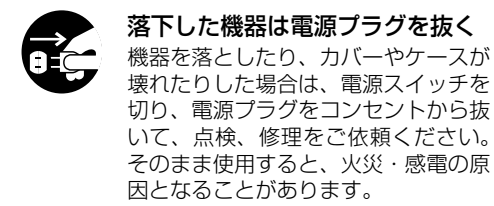

# **電源コード・プラグについて**

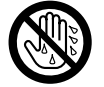

# ぬれた手で電源プラグを抜き差し しない

感電の原因となることがあります。

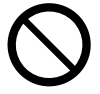

 電源コードを熱器具に近づけない 電源コードを熱器具(ストーブ、アイ ロンなど)に近づけない。 コードの被覆が溶けて、火災・感電の 原因となることがあります。

雷源プラグを抜くときは電源コー ドを引っ張らない

コードが傷つき、火災·感電の原因と なることがあります。必ずプラグを 持って抜いてください。

# **設置について**

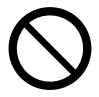

# 不安定な場所に置かない

ぐらついた台の上や傾いた所など、不 安定な場所に置かない。落ちたり、倒 れたりして、けがの原因となることが あります。

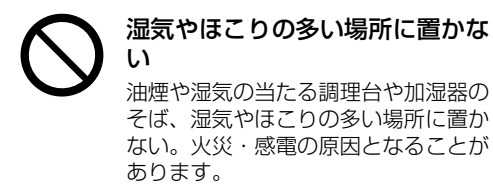

# **設置について**

 湿気やほこりの多い場所に置かな い

油煙や湿気の当たる調理台や加湿器の そば、湿気やほこりの多い場所に置か ない。火災・感電の原因となることが あります。

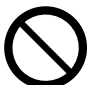

# 温度の高い場所に置かない

窓を閉め切った自動車の中や直射日光 があたる場所など、異常に温度が高く なる場所に放置しない。本体や部品に 悪い影響を与え、火災の原因となるこ とがあります。

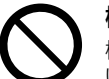

## 機器に乗らない

機器に乗ったり、ぶら下がったりしな い。特にお子様にはご注意ください。 倒れたり、こわれたりして、けがの原 因となることがあります。

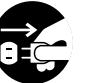

# 移動させるときは電源プラグを抜 く

移動させるときは、電源スイッチを切 り、電源プラグをコンセントから抜き、 アンテナ線、スピーカーコード、その 他接続コード類を全て外す。コードを 抜かずに移動するとコードが傷つき、 火災 ・ 感電の原因となることがありま す。

## 機器の接続は取扱説明書に従う

関連機器を接続する場合は、各々の機 器の取扱説明書をよく読み、電源を切 り、説明に従って接続する。また、接 続は指定のコードを使用する。あや まった接続、指定以外のコードの使用、 コードの延長をすると発熱し、やけど の原因となることがあります。

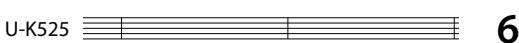

# **必ずお守りください**

# 注意

# **使用について**

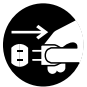

# 長期間使用しないときは電源プラ グを抜く

旅行などで長期間使用しないときは、 必ず電源プラグをコンセントから抜 く。火災の原因となることがありま す。

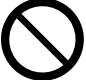

# 機器の内部に異物を入れない

機器の通風孔、開口部から内部に金属 類や燃えやすいものなどを差し込ん だり、落とし込んだりしない。火災 ・ 感電の原因となることがあります。

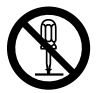

# 機器のケースを開けたり改造した りしない

内部には電圧の高い部分があり、火災 ・ 感電の原因となることがあります。 点検、修理は販売店または当社サービ ス窓口にご依頼ください。

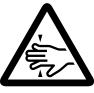

# ディスク挿入口に手を入れない 手がはさまれて、けがの原因となるこ とがあります。特にお子さまにはご注 意ください。

 レーザー光源をのぞき込まない レーザー光が目に当たると、視力障害 を起こすことがあります。

 ひび割れディスクは使わない ひび割れ、変形、または接着剤などで 補修したディスクは使用しない。ディ スクは機器内で高速に回転しますの で、飛び散って、けがの原因となるこ とがあります。

# **電池について**

電池の取り扱いに注意する

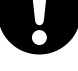

## 次のことを、必ず守ってください。

- ・ 極性表示(プラス"+"とマイナス"-" の向き)に注意し、表示どおりに入 れる。
	- ・指定の電池を使用する。
- ・ 使い切ったときや、長期間使用しな いときは、取り出しておく。
- 新しい電池と古い電池を混ぜて使用 しない。
- ・違う種類の電池を混ぜて使用しない。
- ・充電池と乾電池を混ぜて使用しない。
- ・電池は、加熱したり、分解したり、火 や水の中に入れたりしない。

電池は誤った使い方をすると、破裂、 液もれにより、火災、けがや周囲を破 損する原因となることがあります。 電池を入れたままにしておくと、過放 電により液がもれ、けがややけどの原 因となることがあります。

液がもれた場合は、点検、修理をご依 頼ください。万一、もれた液が身体に ついたときは、水でよく洗い流してく ださい。

# 電池は乳幼児の手の届かないとこ ろに置く

電池をあやまって飲み込むおそれが あります。ボタン電池など小型の電池 は特にご注意ください。万一、お子さ まが飲み込んだ場合は、ただちに医師 と相談してください。

# **安全上のご注意**

# 注意

# **音量について**

- はじめから音量を上げすぎない 突然大きな音が出て、聴力傷害などの 原因となることがあります。特にヘッ ドホンをご使用になるときは注意して ください。
- 耳を刺激するような大きな音で長 時間続けて聴かない

聴力に悪い影響を与えることがありま す。特にヘッドホンをご使用になると きは注意してください。

 長時間音が歪んだ状態で使わない スピーカーが発熱し、火災の原因とな ることがあります。

# **お手入れ**

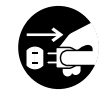

 お手入れの際は電源プラグを抜く お手入れの際は電源プラグをコンセン トから抜く。感電の原因となることが あります。

 定期的に内部の点検、清掃をする 3 年に 1 度程度を目安に、機器内部 の点検、清掃をお勧めします。販売店、 または最寄のケンウッドサービス窓口 に費用を含めご相談ください。

内部にほこりのたまったまま使用する と、火災や故障の原因となることがあ ります。

U-K525 **8**

# **付属品について**

**付属品**

リモコン (RC-F0513:1個)

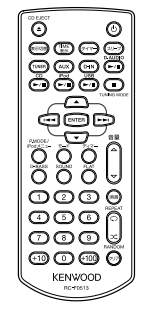

リモコン用乾電池 (単4形:2本)

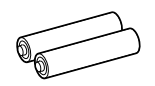

FM室内アンテナ (1個)

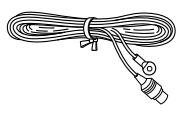

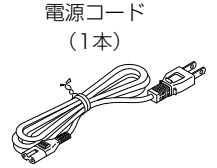

注意 付属の電源コードは本機以外の機器には 使用しないでください。

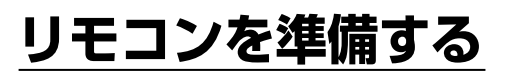

# **リモコンに電池を入れる**

1電池カバーを外します。

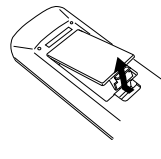

2付属の単4形乾電池を入 れます。

• 電池の極性に注意して入 れてください。

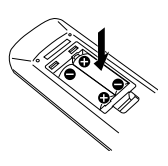

3電池カバーを閉じます。

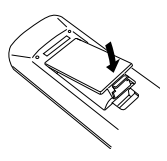

• 付属の乾電池は動作チェック用のため、寿命が 短いことがあります。

• 電池を交換するときは、2本とも新しい乾電池と 交換してください。

注意

電池を直射日光(炎天下)や火のそばなど高温とな る場所に置かないでください。

発熱・破裂・発火による火災、けがの原因となるこ とがあります。

# **設置するときは**

# **本機を設置するときのご注意**

- 必ず水平で安定した場所に設置してください。台などの上に設置する場合は、必ず台の強度を確認してください。
- スピーカーの磁気により、テレビやパソコンの画面に色ムラが発生することがあります。テレビやパソコンから少 し離して置いてください。

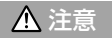

機器を設置するときは、以下のことをお守りください。放熱が十分でないと内部に熱がこもり、故障や火災 の原因となることがあります。

- 機器の上面に、放熱の妨げになるものを置かないでください。
- あおむけや横倒し、逆さまにして使用しないでください。
- 布をかけたり、じゅうたん、布団の上に置いて使用しないでください。
- 風通しの悪い狭い所で使用しないでください。
- 機器の各面から、下記に示すスペースを空けてください。 上面:50cm以上 側面:10cm以上 背面:10cm以上

機器はコンセントに容易に手が届く位置に設置し、異常が起きた場合すぐに電源プラグをコンセントから抜 いてください。

また、電源スイッチを切っただけでは機器は電源から完全に遮断されません。完全に遮断するには、電源プ ラグを抜いてください。

本機の誤作動について 正しく接続したのに正常に動作しない場合や、ディスプレイが誤った表示をする場 合は本機をリセットしてください。(51ページ)

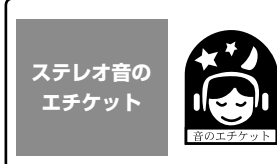

楽しい音楽も、時と場所によっては気になるものです。隣り近所への配慮を 十分いたしましょう。ステレオの音量は、あなたの心がけ次第で大きくも小 さくもなります。特に静かな夜間には、小さな音でも通りやすいものです。 夜間の音楽鑑賞には、特に気を配りましょう。窓を閉めたり、ヘッドホンを ご利用になるのも一つの方法です。お互いに心を配り、快い生活環境を守り ましょう。

# **著作権について**

- 放送やCD、レコード、その他の録音物(ミュージックテープ、カラオケテープなど)の音楽作品は、音楽の歌詞、 楽曲などと同じく、著作権法により保護されています。
- 従って、それらから録音したものを売ったり、配ったり、譲ったり、貸したりする場合、および営利(店の BGMなど)のために使用する場合には、著作権法上、権利者の許諾が必要です。
- 使用条件は、場合によって異なりますので、詳しい内容や申請、その他の手続きについては「日本音楽著作権協会」 (JASRAC)の本部または最寄りの支部にお尋ねください。

# **接続のしかた**

# **基本接続**

**接続上のご注意** 接続か終了するまで、電源コードのフラクをコンセントへ差し込まないでくだ<br>さい、 さい、技術したコード、ケーブル類を抜くときは、事前に必ず本体の電源を切り、 電源プラグをコンセントから抜いてください。

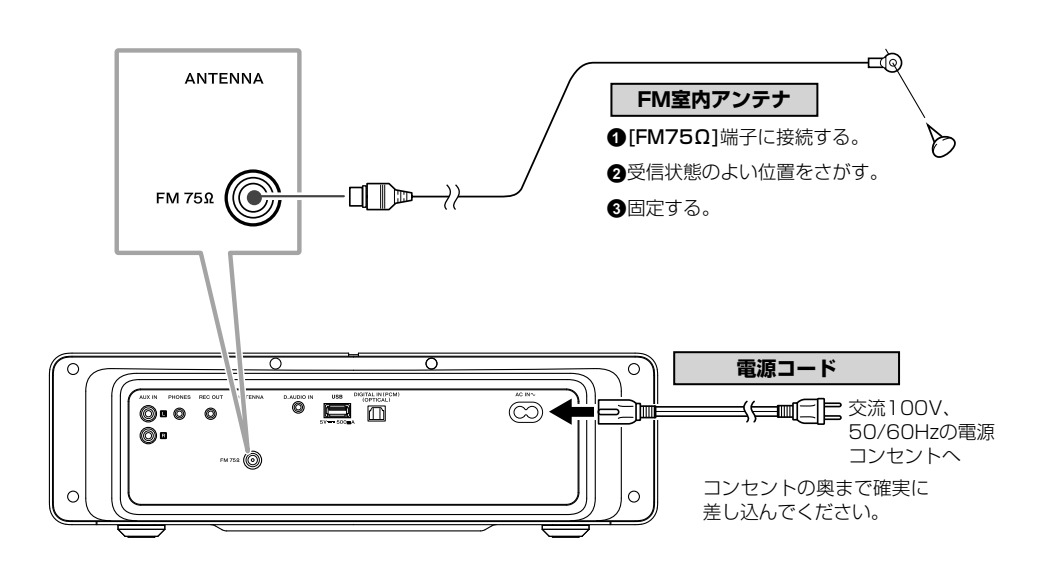

# FM室内アンテナの接続

付属のアンテナは室内用の簡易アンテナです。安定した受信のためには、屋外アンテナ(市販品)の接続を お勧めします。屋外アンテナを接続する場合には、簡易アンテナは取り外してください。

△ 屋外アンテナの設置上のご注意 アンテナ工事には、技術と経験が必要ですので、販売店にご相談 ください。アンテナは送配電線から離れた場所に設置してくださ い。アンテナが倒れた場合、感電の原因になることがあります。

# **接続のしかた**

# **他の機器(市販品)との接続**

- 関連システム機器を接続するときは、関連機器の取扱説明書をあわせてご覧ください。
- 接続コードはすべて確実に差し込んでください。差し込みが不完全な場合は、音が出なくなったり、雑音が発生す ることがあります。

**接続上のご注意** 接続は必ずスタンバイ状態時に行い、接続か終了するまで電源をONにしないで<br>- ください。接続したコード、ケーブル類を抜くときは、事前に必ず電源をOFF にしてから抜いてください。

# iPod/iPhone (iPod/iPhone装着部)

iPod/iPhoneに付属のDockアダプターを本 機に取り付けます。本体上部のカバーを開け て、Dockアダプターのスリットがある側を奥 にして、カチッと音がするまで押し込みます。

- iPod/iPhoneにカバーやケースなどのアクセサ リーを付けたまま本機に取り付けることはでき ません。必ず取り外してください。
- Dockアダプターを取り付けないで本機にiPod/ iPhoneを接続すると、コネクタ部が劣化また は破損するおそれがあります。必ずDockアダ プターをご使用ください。
- iPod/iPhoneの抜き差しは、まっすぐ、ていね いに行ってください。
- iPod/iPhoneを取り付けるとiPod/iPhoneの 充電ができます。

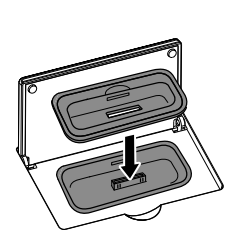

iPod/iPhoneに付属のDock アダプターを取り付けます

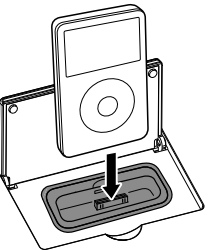

iPod/iPhoneを装着部に 取り付けます

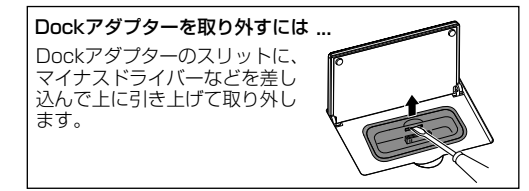

# USB (USB機器接続端子)

USBフラッシュメモリーやUSBマスストレー ジクラス対応のデジタルオーディオプレーヤー を、本体背面部の[USB]端子に接続します。

- 機器によっては、認識されるまでに時間がかか ることがあります。
- USB接続モード選択画面が表示されるモデルが あります。「ストレージモード」を選んでくださ  $\left\{ \cdot \right\}$
- USBハブなどを介してUSB機器を認識させる ことはできません。

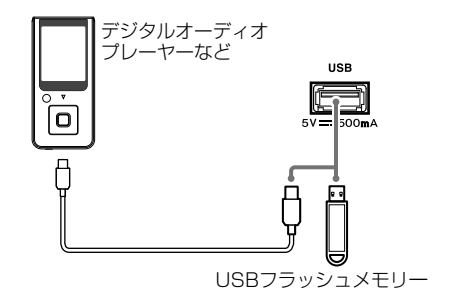

# D.AUDIO IN (D.AUDIO入力端子)

デジタルオーディオプレーヤーを本体背面部 の**ID.AUDIO IN1**端子に接続します。

- デジタルオーディオリンク対応プレーヤー(ケ ンウッド製)を専用ケーブルPNC-150(別売) で接続すると、本機やリモコンを使って操作で きます。
- その他のデジタルオーディオプレーヤーは、ス テレオミニプラグ付ケーブル(市販品)を使っ て接続します。
- お使いにならないときは、ケーブルを本体から 抜いてください。

# REC OUT (録音出力端子)

ケンウッド製ダイレクトエンコード機能付き デジタルオーディオプレーヤー /レコーダー を本体背面部の[REC OUT]端子に接続しま す。

ステレオミニプラグ付コード **REC OUT** (市販品) 録音入力へ (C) m =Œ1 西 ケンウッド製 ダイレクトエンコード機能付きデジタル

PNC-150(別売)

and Tib

D. AUDIO IN

C

ステレオミニプラグ付コード(市販品)

• [REC OUT]端子からはアナログ音声信号が出 力されます。

# AUX IN (外部入力端子)

ビデオデッキなどの音声出力端子を本体背面 部の[AUX IN]端子に接続します。

# DIGITAL IN (デジタルオーディオ入力端子)

デジタルチューナーなどの光デジタル出力端 子を本体背面部の[DIGITAL IN]端子に接続し ます。

#### • 接続機器のデジタル音声出力設定を「PCM」に してください。

# (OPTICAL)

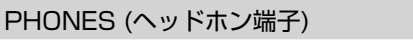

ステレオミニプラグ付のヘッドホンを本体 背面部の[PHONES]端子に接続します。

ヘッドホンを接続すると、スピーカーから出 る音は消音されます。

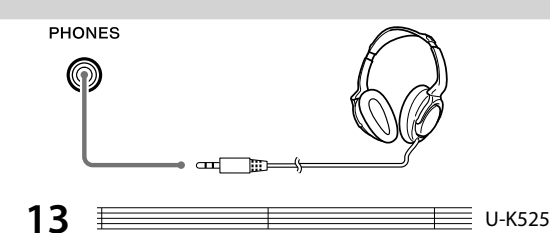

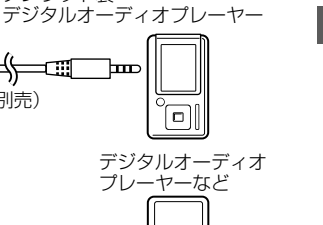

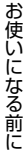

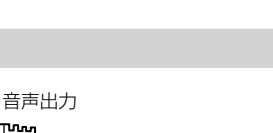

オーディオレコーダー(MGR-E8など)

ケンウッド製

œ

ᡅ

ᡰ᠇᠇  $\circ$ 

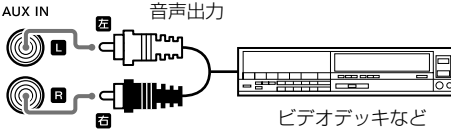

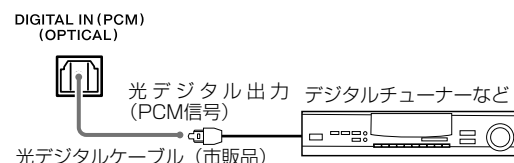

# **各部のなまえと働き**

# **本体部**

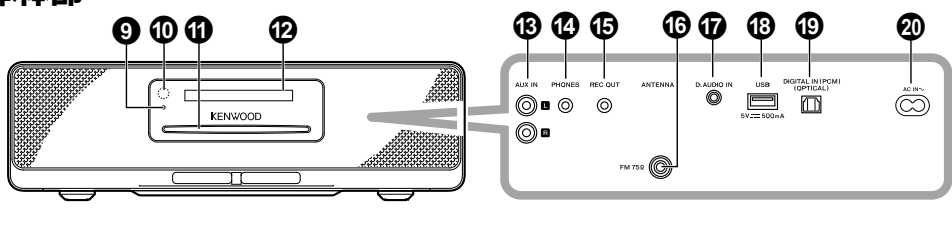

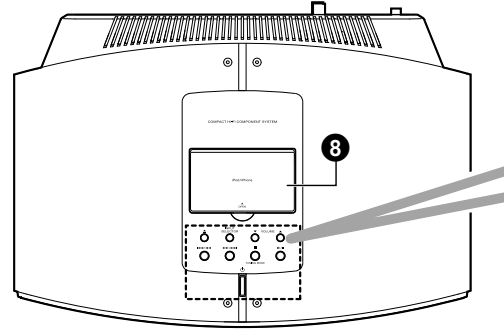

# ❶ ① (雷源)

● 電源のON/OFF (スタンバイ) を切り替えます。

# 01<del>4444/2222</del>

- 曲をスキップします。
- 押し続けると曲を早送り、早戻しします。
- ラジオを聞いているときは、放送局を選びます。

# **<sup>3</sup>■** (停止)/TUNING MODE

- CD/USB機器/D. AUDIO機器の再生を停止し ます。
- ラジオを聞いているときは、オート選局とマニュ アル選局を切り替えます。

# $\mathbf{Q} \blacktriangleright$ /II

●CD/USB機器/iPod/iPhone//D.AUDIO機 器の再生/一時停止をします。

# **6▲ (CDの取り出し)**

● ディスクを取り出します。

# 6INPUT SELECTOR(音源切り替え)

● 音源を[TUNER]➡[CD]➡[iPod]➡[USB]➡ [D.AUDIO]➡[DIGITAL IN]➡[AUX]の順に 切り替えます。

# **<sup>3</sup>VOLUME ▼/▲** (音量調整)

●音量を調整します。▲を押すと音量が上がり、 ▼を押すと音量が下がります。

# 8iPod/iPhone装着部

● カバーを開けてiPod/iPhoneを装着します。

**2** 9 9 9

 $\bar{\mathbf{v}}$  =  $\bar{\mathbf{v}}$  6 0  $\bar{\mathbf{v}}$  6  $\bar{\mathbf{v}}$ 

1

- 9STANDBY/TIMERインジケーター
	- 赤色: 通常のスタンバイ状態
	- 橙色: タイマースタンバイ状態

# 0リモコン受光部

# aディスク挿入口

- bディスプレイ
- cAUX IN(外部入力端子)
- dPHONES (ヘッドホン端子)
	- ●ステレオミニプラグ付のヘッドホンを接続します。

# **B**REC OUT (録音出力端子)

- fANTENNA(アンテナ接続端子) ●付属のFMアンテナを接続します。
- gD.AUDIO IN(D.AUDIO入力端子)
- hUSB(USB機器接続端子)
- ©DIGITAL IN (デジタルオーディオ入力端子)

# jAC IN(電源入力端子)

●付属の雷源コードで交流100V、50/60Hzの 電源コンセントに接続します。

U-K525 **14** 

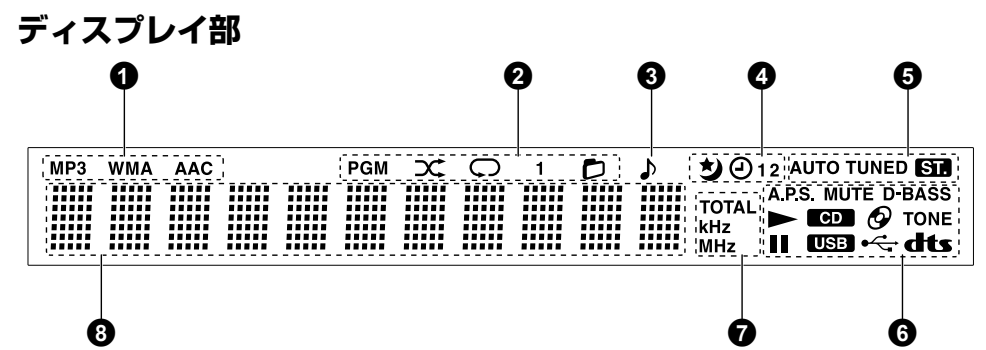

## 1 再生しているオーディオファイルの種類(MP3/ WMA/AAC)で点灯します。

#### 2 再生モードを設定すると点灯します。

## PGM: プログラム再生モード

- :ランダム再生モード
- :リピート再生モード(1は1曲リピート)
- :フォルダ再生モード

#### 6 ♪:曲を再生/一時停止すると点灯します。

## ■スリープ/プログラムタイマーを設定すると点 灯します。

- :スリープタイマー
- $\Theta$ 1: プログラムタイマー 1
- $\Theta$ 2: プログラムタイマー 2
- :プログラムタイマー 1/2

#### 6ラジオの受信状態などを表示します。

#### **AUTO**

●オート選局時に点灯します。マニュアル選局時は 消灯します。

#### **TUNED**

●放送局を受信すると点灯します。

#### **ST.**

● ステレオ放送を受信すると点灯します。

#### 6 音質設定やCD/USB機器などの状態を表示し

# ます。

# **A.P.S.**

●オートパワーセーブを設定すると点灯します。

#### **MUTE**

●ミュート(消音)中に点滅します。

## **D-BASS**

●D-BASSを設定すると点灯します。

#### **TONE**

● TONEを設定すると点灯します。

- ▶:再生中に点灯します。
- : 一時停止中に点灯します。
- :音源をCDにすると点灯します。
- :音源をUSB機器にすると点灯します。
- :ディスクを入れると点灯します。
- ·<
: USB機器が接続されると点灯します。
- : DTS サラウンドセンセーションを設定すると 点灯します。

## ● 時間、ラジオ受信の周波数を表示します。

## **TOTAL**

● CD再生中、ディスク全体の経過時間および残り 時間を表示するときに点灯します。

#### **kHz**

● サンプリング周波数を表示すると点灯します。

#### **MHz**

● FM受信周波数を表示すると点灯します。

3数字および文字情報を表示します。

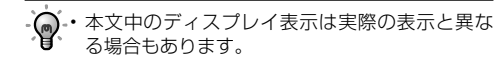

# スタンバイ状態について

本機の[STANDBY/TIMER]インジケーターが点灯 中は、マイコン動作のため、微弱な通電が行われて います。これをスタンバイ状態といいます。この状 態のとき、リモコンで本機の電源をONにできます

**15** U-K525

# **各部のなまえと働き**

# **リモコン部 インタイル のめ (電源)**

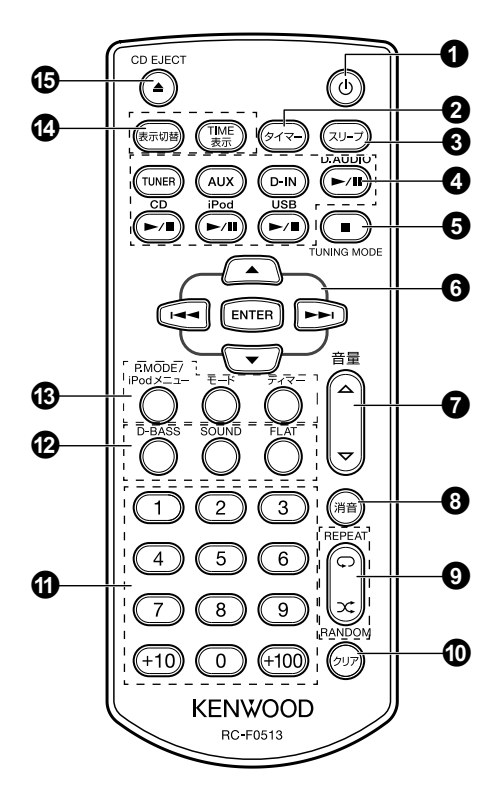

● 電源のON/OFF (スタンバイ) を切り替えます。

# ❷タイマー

●設定したプログラムをON/OFFします。

#### 8スリープ ● スリープタイマーを設定します。

#### 4音源を切り替えます。

#### **TUNER(ラジオ)**

● ラジオに切り替えます。

#### **AUX**

● AUXに切り替えます。

#### **D-IN (DIGITL IN)**

● DIGITAL INに切り替えます。

#### **D.AUDIO**E

● D.AUDIO機器の再生/一時停止をします。

#### CD<sub>E</sub>/II

● CD (ディスク) の再生/一時停止をします。

#### **iPod**<sub>E</sub>/II

● iPod/iPhoneの再生/一時停止をします。

#### USB<sub>E/II</sub>

● USB機器の再生/一時停止をします。

#### **<b><u>f** (停止)/TUNING MODE</u>

- CD/USB/D. AUDIO機器の再生を停止します。
- ラジオを聞いているときは、オート選局とマニュ アル選局を切り替えます。
- ●各種設定を途中で中止します。

### 6曲/放送局の選択や項目を設定します。

#### $\blacktriangle$ / $\blacktriangledown$

- フォルダを選択します。
- iPod/iPhoneのメニュー項目を選択します。

#### G**/**H

- ●曲をスキップします。
- 押し続けると曲を早送り、早戻しします。
- ラジオを聞いているときは、放送局を選びます。
- 各種設定を選びます。

#### **ENTER(決定)**

● 項目を決定します。

#### **<sup>1</sup>**音量 ▲/▼ (音量調整)

●音量を調整します。▲を押すと音量が上がり、 を押すと音量が下がります。

## 6消音

●音量を一時的に消音(ミュート)します。

#### © 再生モードを選択します。

#### **REPEAT**

● 繰り返し再生します。

## **RANDOM**

● 順不同に再生します。

### **の**クリア

● プログラムした曲やプリセットした局の設定を削 除します。

#### a数字

● 曲や放送局を選びます。

### b音質設定をします。

#### **D-BASS**

● 低音域を強調します。

#### **SOUND**

- 音質を調整します。
- DTS サラウンドセンセーションを設定します。

#### **FLAT**

● 調整された音質を原音に戻します。

#### c再生モードや項目を設定します。

#### **P.MODE/iPodメニュー**

- 再生モードを切り替えます。
- iPod/iPhoneのメニュー画面を呼び出します。

#### **モード**

● 本機の各種設定を行います。

#### ディマー

● ディスプレイの明るさを設定します。

#### dディスプレイを切り替えます。

#### **表示切替**

● ディスプレイの表示内容を切り替えます。

#### **TIME表示**

● ディスプレイの時間表示を切り替えます。

#### **©CD EJECT ▲ (CDの取り出し)**

● ディスクを取り出します。

• 本体部と同じ名前のボタンは、本体部と同じ働 きをします。

# 操作のしかた

本体の電源プラグをコンセントに差し込み、リモコ ンの[K]を押すと、電源がONになります。電源を ONしたら、操作したいボタンを押します。リモコ ンは本体のリモコン受光部に向けて使用してくださ い。

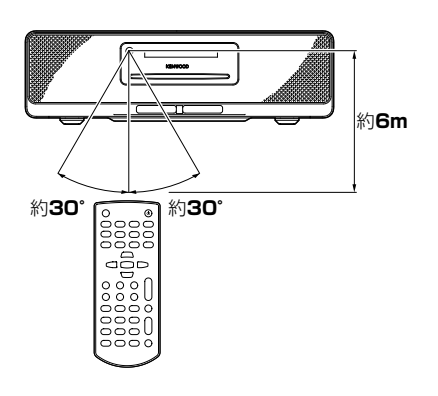

• ● • リモコン受光部に直射日光や高周波点灯(イン バーター方式等)の蛍光灯の光が当たると、正 しく動作しないことがあります。誤作動を避け るために設置場所を変えてください。

# ワンタッチオペレーション機能について

本機は便利なワンタッチオペレーション機能を備 えています。スタンバイ状態のとき、音源ボタン を押すと本機の電源がONになります。CD/USB/ iPod,iPhone/D.AUDIOのときは、自動的に再生が 始まります。

## リジューム機能について

CD、USBなどの曲を再生中に停止し、再度再生す ると再生していた曲の先頭から再開します。

# **基本的な使いかた**

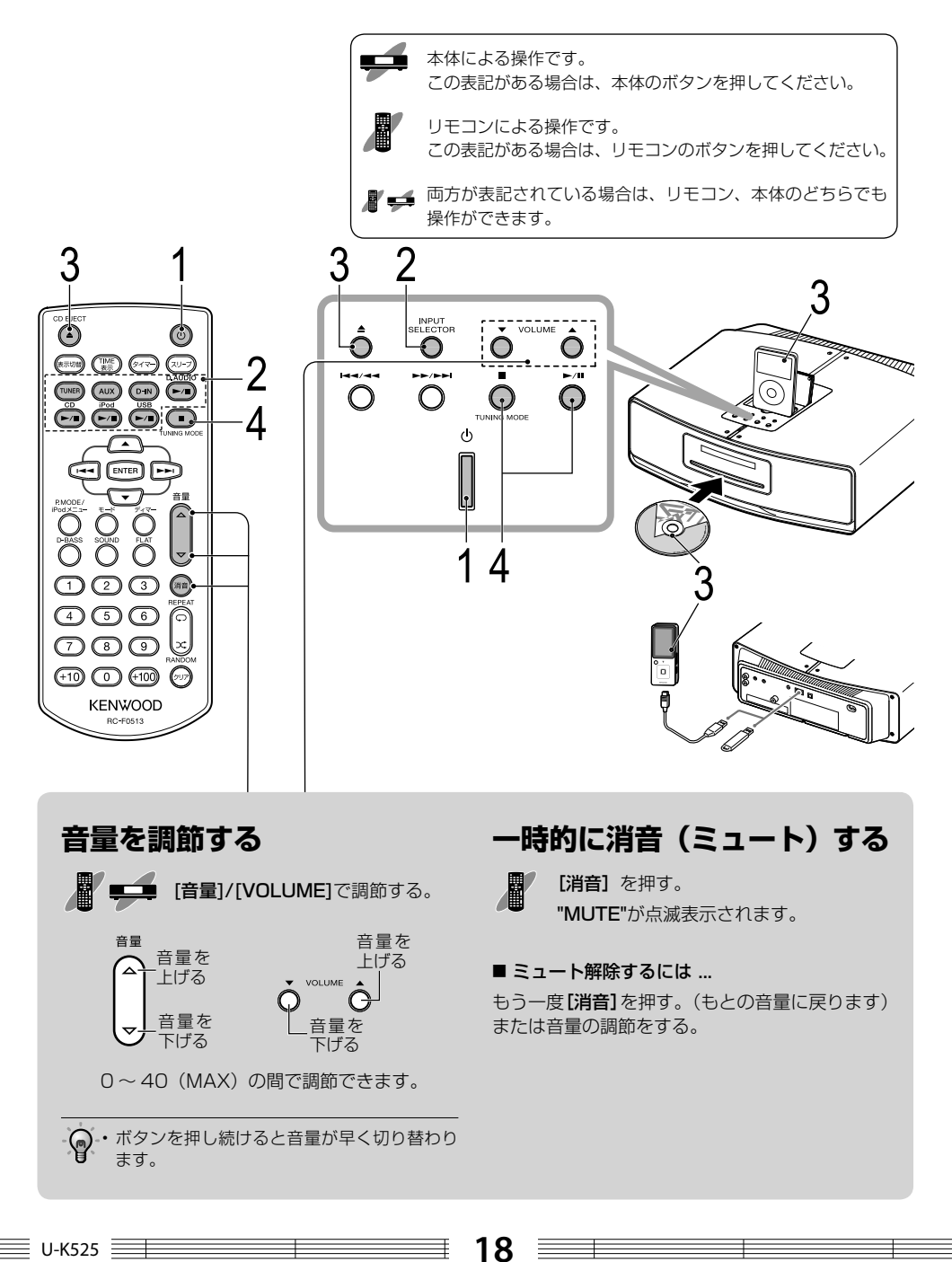

電源をONにする (OFFにする) [K]電源を押す。 • 各音源の再生/一時停止[▶/Ⅱ]ボタンを押して も、電源がONになります。(ワンタッチオペレー ション機能について、17ページ) • 電源がONのときに [b] を押すとOFF (スタン バイ状態)になります。 2 音源を切り替える 各音源の再生/一時停止ボタンを押す。 [TUNER]/[AUX]/[D-IN]/  $[D.AUDIO$   $M$ ]/ $[CD$   $M$ ]/ [iPod►/II]/[USB►/II]を押す。 [INPUT SELECTOR]を押す。 本体の [INPUT SELECTOR] を押すと 音源を[TUNER]⇒[CD]⇒[iPod]⇒[USB]⇒ [D.AUDIO]➡[DIGITAL IN]➡[AUX]の順に切 り替えます。 CD/USB機器/iPod,iPhoneの場合は、ディ スク、USB機器、iPod、IPhoneを本機にセッ トすると自動的に音源が切り替わります。

3 再生する音源をセットする

ディスクを入れる場合

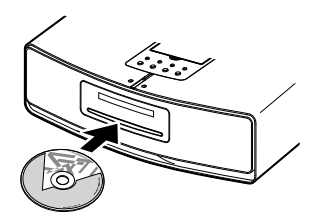

レーベル面を上にして、ディスクをディスク 挿入口の中央に挿入します。"LOADING"と 表示され音源がCD CD に切り替わります。 ディスクがセットされると " (2)" が点灯し自動 的に再生します。

■ ディスクを取り出すには ... CD EJECT [▲] を押す。 "EJECT"と表示 されディスクが排出されます。

# USB機器を挿し込む場合

挿し込む方向に注意して確実に挿し込んでく ださい。"READING"と表示され音源がUSB USB に切り替わります。" –<--" が点灯します。

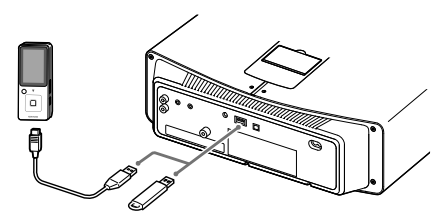

■ USB機器を取り外すには ... 停止後、本機をスタンバイ状態にしてから USB機器を引き抜きます。

iPod/iPhoneを装着する場合

iPod/iPhoneを本機に装着します。

"READING"と表示され、音源がiPodに切り替 わり自動的に再生します。

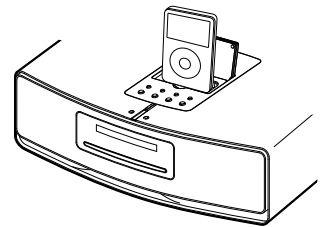

■ iPod、iPhoneを取り外すには ... 停止後、本機をスタンバイ状態にしてから iPod、iPhoneを取り外します。

再牛する

接続した音源を再生します。

■ USB機器のときは...

**■ 【USB►/II]/[►/II]を押す。** 

■ CD(ディスク)/USB機器/D.AUDIOの再生を 停止するには ...

再生中に[■](停止)を押すと停止します。

**19** U-K525

# **CD/オーディオファイルを再生する**

CDやオーディオファイルを記録したCD-ROM/ CD-R/CD-RWを再生します。

• 再生できるファイルについては「再生できるオーディ オファイル」をご覧ください。(46ページ)

# **曲を聞く**

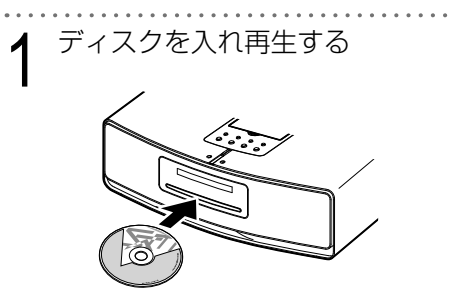

レーベル面を上にして、ディスクをディスク 挿入口の中央に挿入します。"LOADING"と 表示され音源がCD CD に切り替わります。 ディスクがセットされると " ?" が点灯し自動 的に再生します。

CDを再生した場合

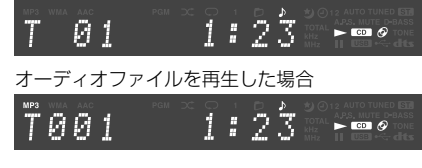

CDのときは最初の曲から再生します。

オーディオファイルのときは、フォルダやファ イルを検索して最小ファイルナンバーから再 生を開始します。

• 複数のフォルダやオーディオファイルがある場合 の再生の順番については、「フォルダやオーディ オファイルの再生順について」をご覧ください。 (47ページ)

• CD-TEXT対応のディスクでは、曲名やアルバム 名などの文字情報が表示されます。

# **フォルダごとに再生する**

オーディオファイルのみ

フォルダごとに再生するモードに設定します。 選んだフォルダだけを再生し、すべての再生が 終わると停止します。

• 音源をCDに切り替え、停止しておきます。

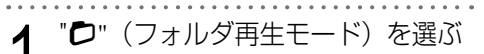

[P.MODE]を押す。

押すたびに再生モードが切り替わります。

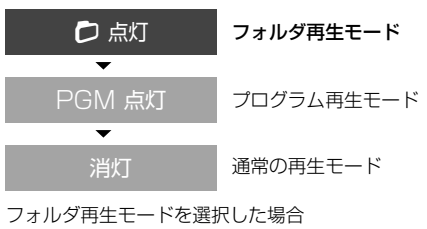

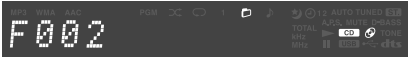

 $\mathcal P$  <sup>フォルダを選び再生する</sup>

[▲] / [▼] を押す。

フォルダ5を選択した場合

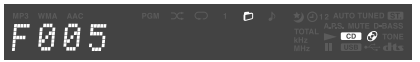

フォルダを選択すると"FOLDER"と表示され 選んだフォルダ内の曲を自動的に再生します。

■ フォルダ再生モードを解除するには ... 再生を停止し、[P.MODE]を押して通常の 再生モードを選びます。

# **再生中/停止中のボタン操作一覧**

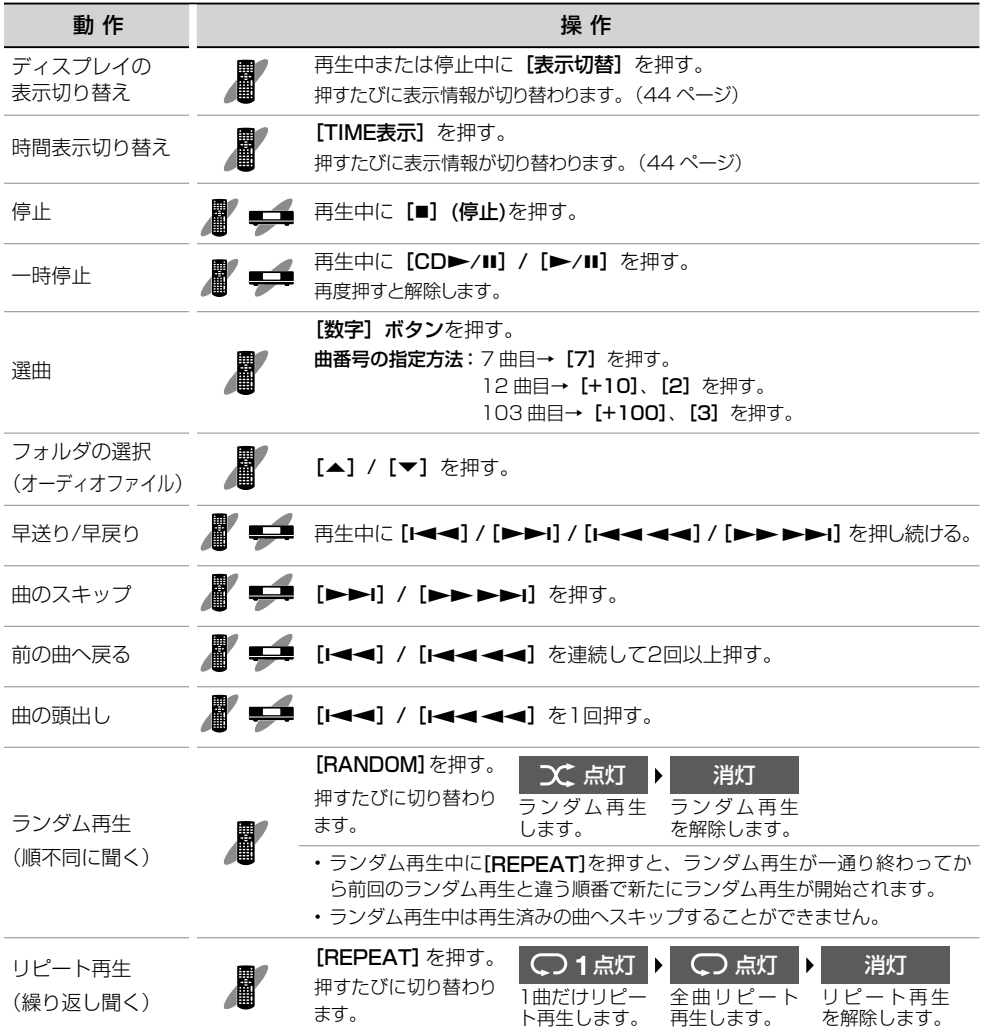

#### **CD/オーディオファイルを再生する プログラムモードで再生する** オーディオファイルの場合 CD/オーディオファイルの曲をお好きな順番で [1◀◀] / [▶▶|] または [数字] 聞くことができます。 ボタンでフォルダを選び、[ENTER] を押す。 • 音源をCDに切り替え、停止しておきます。 [1◀◀] / [▶▶|] または [数字] "PGM" (プログラム再生モード) ボタンでファイルを選び、[ENTER] を押す。 を選ぶ フォルダ003のファイル10を、プログラムの 1曲目に選んだ場合 [P.MODE]を押す。  $A1 + F003T010$ 押すたびに再生モードが切り替わります。 入力を間違えたときは、[ENTER]を押す前に CDの場合 「クリア]を押して、再度入力しなおします。 • 32曲(ファイル)まで続けて選曲できます。 PGM 点灯 プログラム再生モード 3 再生する 消灯 通常の再生モード **■ [CD►/II] / [►/II]** を押す。 オーディオファイルの場合 N 点灯 フォルダ再生モード ■ プログラムしたファイルを取り消すには ... 再生を停止してリモコンの[クリア]を押し PGM 点灯 プログラム再生モード ます。押すたびに、最後にプログラムした曲 から順に1つずつ取り消されます。 ≂ 消灯 通常の再生モード

 $\blacksquare$ 

■ 後から曲を追加するには ... 再生中は、停止してから手順2を操作します。

 $\mathbf{m}$   $\phi$ 

■ プログラムモードを解除するには ... 再生を停止し、[P.MODE]を押して通常の再 生モードを選びます。設定したプログラムは 消去されます。

• 音源を切り替えたり、ディスクを取り出したり、 電源をOFFすると設定したプログラムは消去さ れます。

[1◀◀] / [▶▶|] または [数字] ボタンで曲を選び、[ENTER]を押す。 7曲目をプログラムの1曲目に選んだ場合  $P - R$ 1  $\frac{d}{2}$ ТЙ7  $\blacksquare$ 

CDでプログラム再生モードを選択した場合

T .... ....

 $\frac{1}{2}$ 

U-K525 **22**

選曲する

 $P - R$  1

CDの場合

# **デジタルオーディオプレーヤーを再生する**

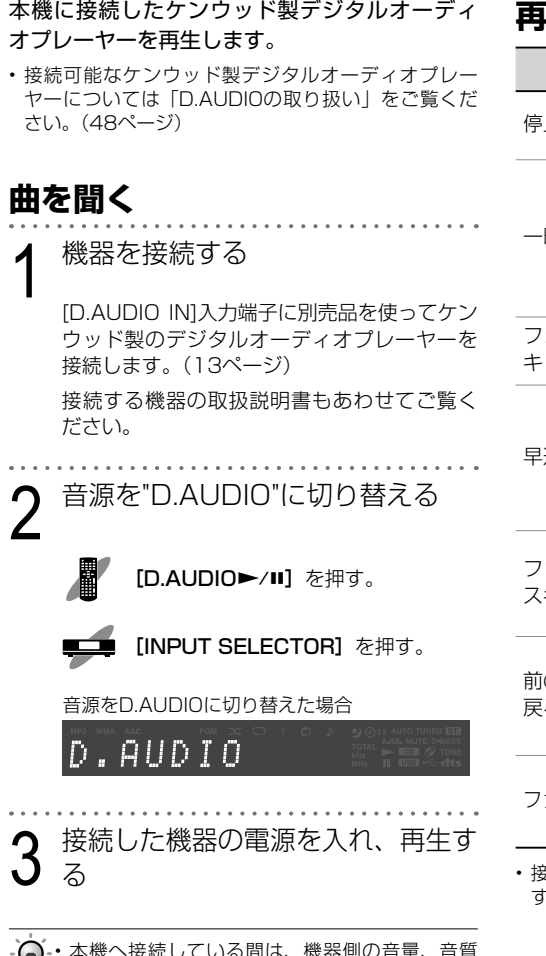

• 本機へ接続している間は、機器側の音量、音質 設定が無効になります。同じ音量でも接続した D.AUDIOの音が、他の音源よりも小さく、また は大きく感じた場合は「入力レベルを調整する」 で入力レベルを調整します。(29ページ)

# **再生中/停止中のボタン操作一覧**

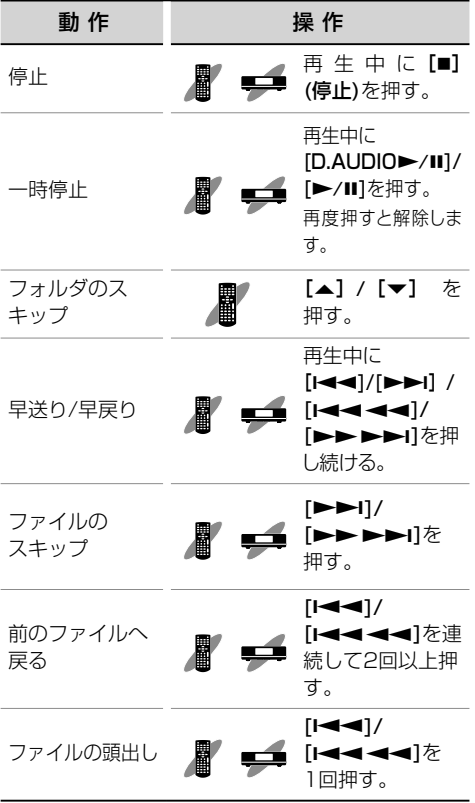

• 接続した機器によっては操作できないものもありま す。

#### ■ 接続専用ケーブル機器について

別売のPNC-150(ケンウッド製デジタルオーディ オプレーヤー専用ケーブル)で接続すると、本機や リモコンで機器を操作できます。

詳しい接続や設置のしかたについては、PNC-150 に付属の取扱説明書をご覧ください。

# 音楽を聞く こうしょう こうしょう こうしょう こうしょう こうしょう しゅうしょう こうしゃ こうしゃ こうしゃ こうしゃ アイ・プレーション

# **iPod/iPhoneを再生する**

# iPodやiPhoneを接続して、曲を再生します。

• 接続できるiPod、iPhoneについては「使用できる iPod、iPhoneについて」をご覧ください。(49ページ)

# **曲を聞く**

iPod、iPhoneを装着部に取り付 ける

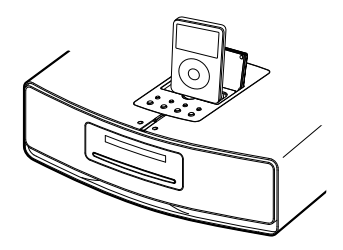

iPod、iPhoneを取り付けると"READING"と 表示され、音源がiPodに切り替わり自動的に 再生します。

音源をiPodに切り替えた場合

 $i$   $P$   $o$   $d$ 

- iPod/iPhoneにカバーやケースなどのアクセサ リーを付けたまま本機に取り付けることはでき ません。必ず取り外してください。
	- Dockアダプターを取り付けないで本機にiPod/ iPhoneを接続すると、コネクタ部が劣化または 破損するおそれがあります。必ずDockアダプ ターをご使用ください。(12ページ)
	- iPod/iPhoneの抜き差しは、まっすぐ、ていね いに行ってください。
	- iPod/iPhoneを取り付けるとiPodの充電をする ことができます。
	- iPod/iPhoneの取扱説明書もあわせてご覧くだ さい。
	- iPod/iPhoneのソフトウェアは、最新のバージョ ンにアップデートしてください。

# **再生中/停止中のボタン操作一覧**

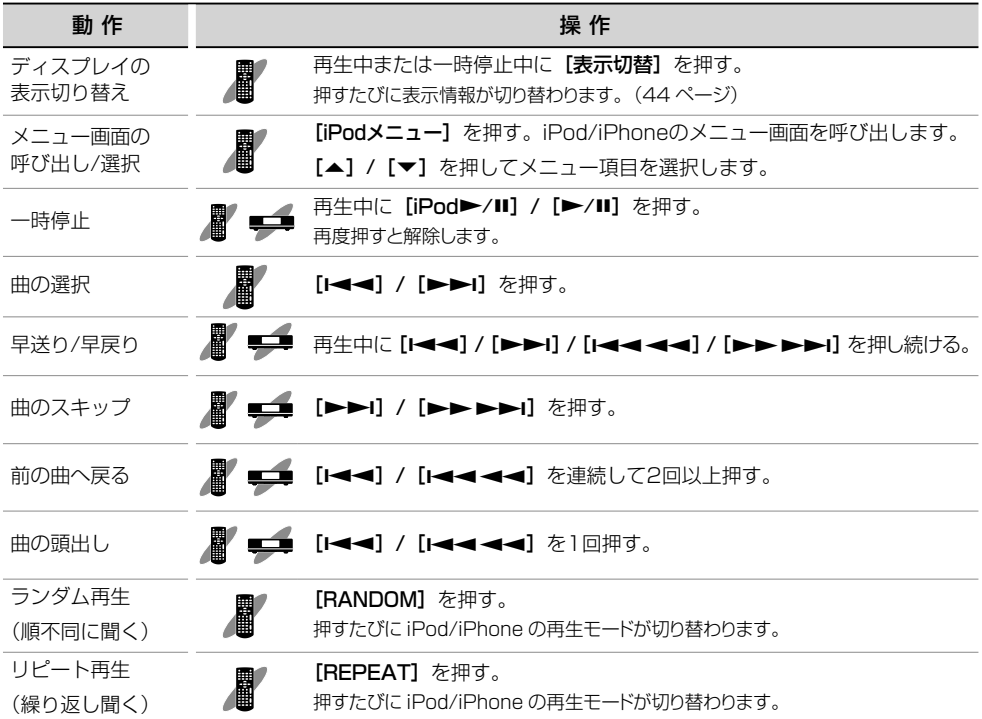

音楽を聞く こうしょう こうしょう こうしょう こうしょう こうしょう しゅうしょう こうしゃ こうしゃ こうしゃ こうしゃ アイ・プレーション

**25** U-K525

 $\equiv$  $\equiv$ 

# **USBを再生する**

USBフラッシュメモリやUSBマスストレージク ラス対応のデジタルオーディオプレーヤーをUSB 接続して、曲(オーディオファイル)を再生します。

• 再生できるファイルについては「再生できるオーディ オファイル」をご覧ください。(46ページ)

# **曲を聞く**

1 USB機器を接続する

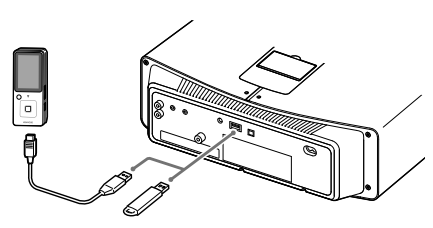

本体のUSB端子にUSBフラッシュメモリ、ま たはUSBオーディオプレーヤーのUSBケーブ ルを接続します。(12ページ)接続する外部 機器の取扱説明書もあわせてご覧ください。

USB機器を接続すると、"READING"と表示さ れ音源がUSB USB に切り替わります。"+<-" が点灯します。

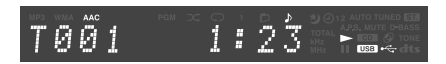

フォルダやファイルを検索して最小ファイルナ ンバーから再生を開始します。

• 複数のフォルダやオーディオファイルがある場合 の再生の順番については、「フォルダやオーディ オファイルの再生順について」をご覧ください。 (47ページ)

 $2$  <sup>再生する</sup> **■ ■ [USB►/II] / [►/II]** を押す。

- 再生可能なファイルがないときは、再生は開始 されません。
	- デジタルHDDオーディオプレーヤーを接続した 場合は、HDDシステム上、一時停止から再生開 始したときに音切れが発生する場合があります。

# **フォルダごとに再生する**

フォルダごとに再生するモードに設定します。

選んだフォルダだけを再生し、すべての再生が終 わると停止します。

• 音源をUSBに切り替え、停止しておきます。

(フォルダ再生モード)を選ぶ

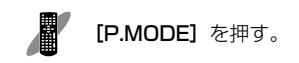

押すたびに再生モードが切り替わります。

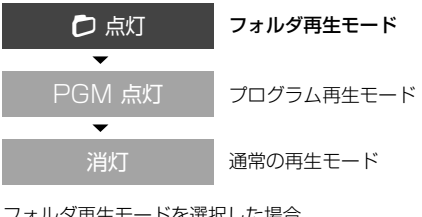

フォルダ再生モードを選択した場合  $\mathbf{r}$ 

ЕЙЙ2 USB<sup>1</sup>  $\bm{\mathcal{P}}$  フォルダを選び再生する

[▲] / [▼] を押す。

フォルダ5を選択した場合

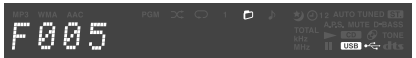

フォルダを選択すると"FOLDER"と表示され 選んだフォルダ内の曲を自動的に再生します。

## ■ フォルダ再生モードを解除するには ... 再生を停止し、[P.MODE]を押して通常の再 生モードを選びます。

U-K525 **26**

# **再生中/停止中のボタン操作一覧**

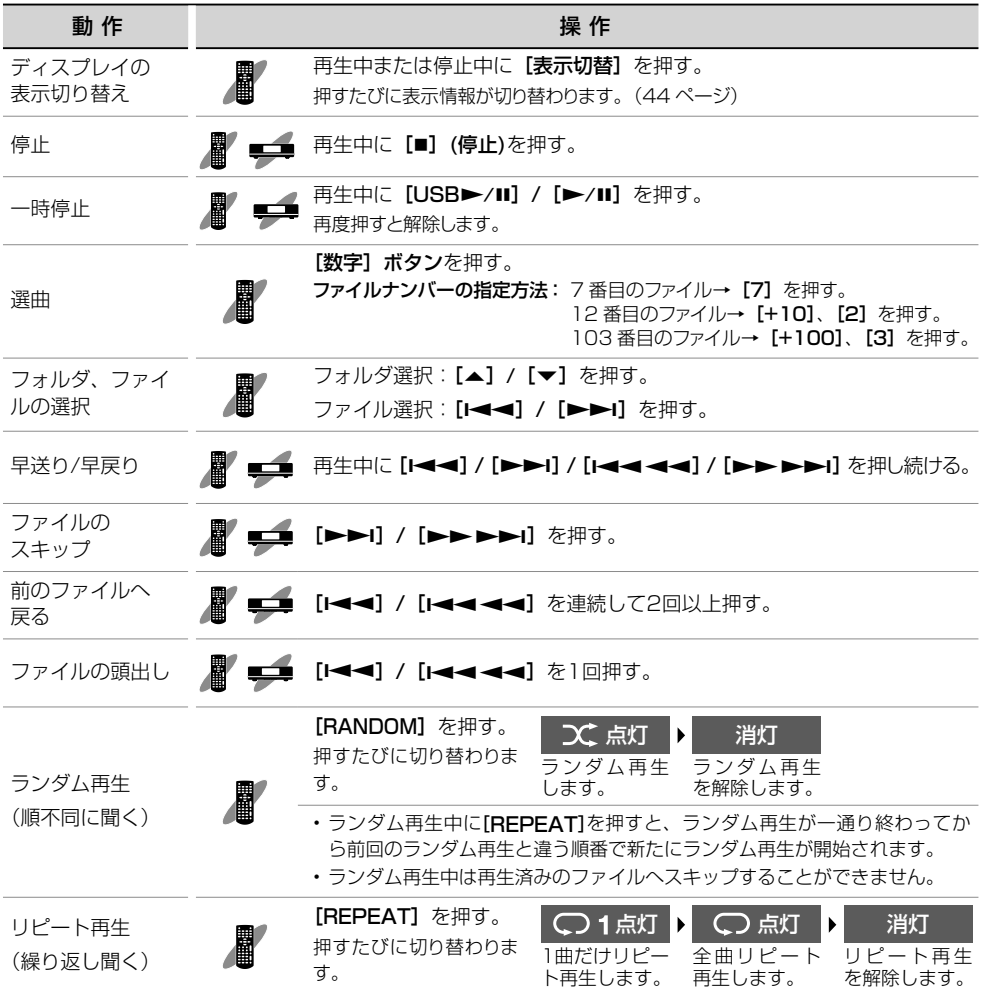

 $27$   $\frac{1}{200}$  U-K525

 $\equiv$  $\equiv$ 

# **USBを再生する**

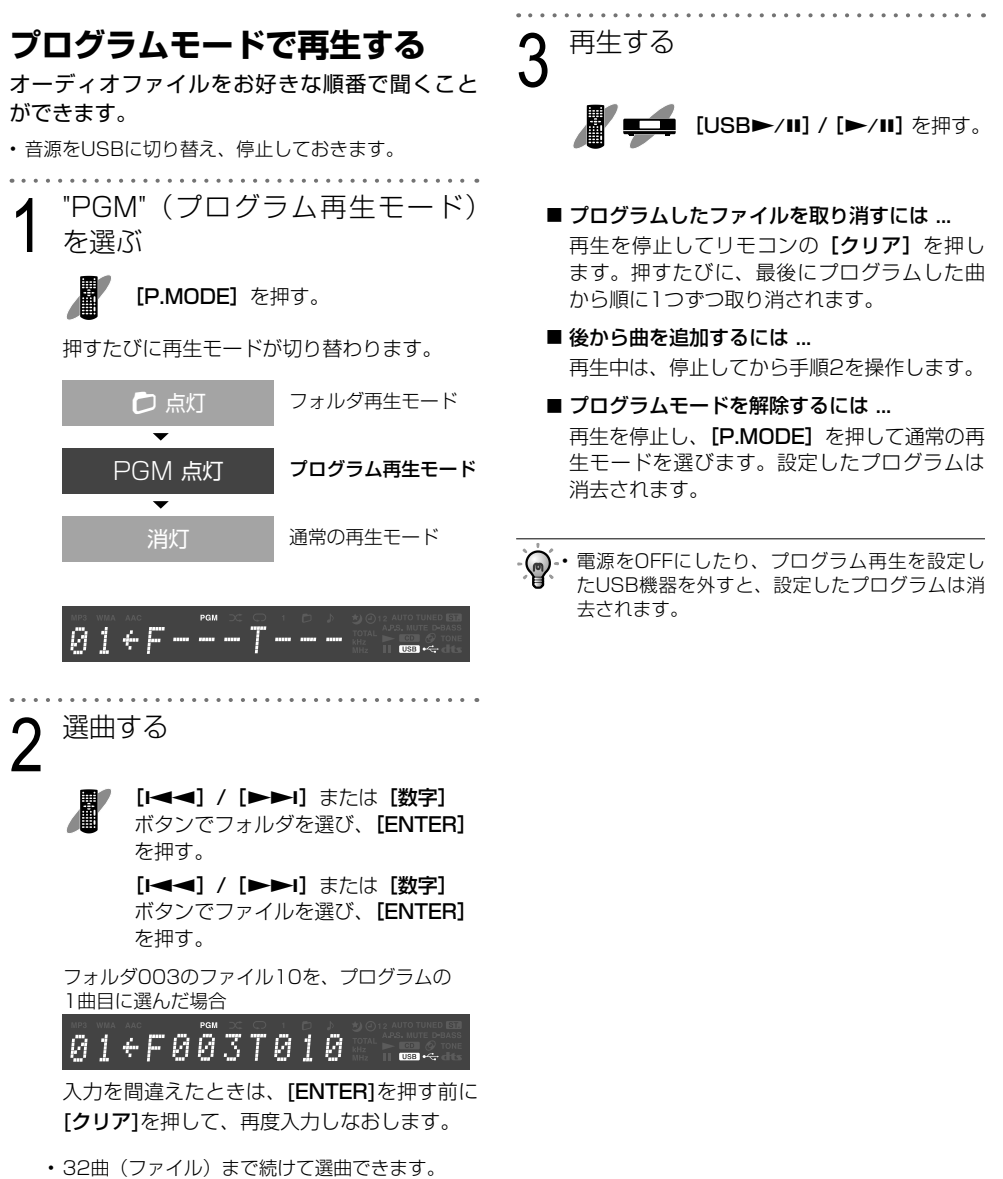

U-K525 **28**

# **外部機器を再生する**

本機に外部機器をAUX IN/DIGITAL INに接続し て再生します。

# **外部機器を再生する**

1 外部機器を接続する

本体背面の[AUX IN]端子または[DIGITAL IN]入力端子に、外部機器を接続します。(13 ページ)

- 接続する外部機器の取扱説明書をあわせてご覧く ださい。
- 本機と外部機器の電源を必ずOFFにして接続して ください。
- 2 音源を"AUX"または"D-IN"に切り 2  $\frac{1}{42}$   $\frac{1}{42}$

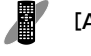

[AUX]または[D-IN]を押す。

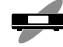

[INPUT SELECTOR]を押す。

音源をAUXに切り替えた場合

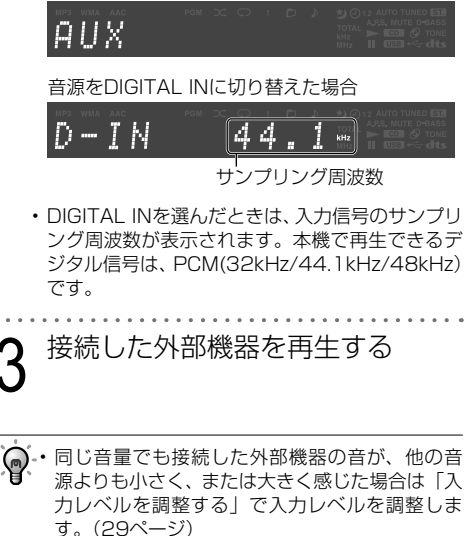

# **入力レベルを調整する (INPUT LEVEL)**

同じ音量でも接続した外部機器の音が、他の音源 よりも小さく、または大きく感じた場合は入力レ ベルを、-3 ~+5の範囲で調整できます。

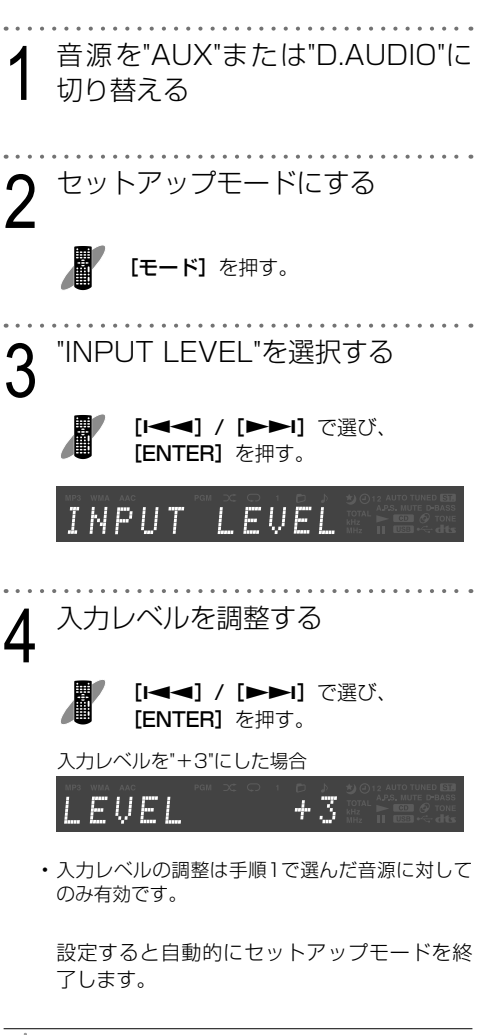

• 入力レベルを調整すると、[AUX IN]、[D.AUDIO IN]端子に接続された外部機器から録音するとき の音量も変わります。

こうしょう こうしょう こうしょう こうしょう こうしょう しゅうしょう こうしゃ こうしゃ こうしゃ こうしゃ アイ・プレーション

音楽を聞く

# **ラジオ放送を聞く**

FM放送局を選んで聞きます。

**ラジオ放送を聞く** 音源を"TUNER"に切り替える [TUNER]を押す。 [INPUT SELECTOR]を押す。 AUTO TUNED IST FM  $79.50.$  $\mathcal{G}$  is 2 放送局を選ぶ メモリーした放送局から選ぶ場合 (プリセットコール) メモリーした放送局をプリセット番号(01 ~ 40)から選びます。 [| < | <| <| ( ) > | ∞ | ★ | | を押す。 プリセット番号27を選んだ場合 AUTO TUNED **STA**  $77$ FM 85.10% • ボタンを押し続けるとプリセット番号を約0.5秒 の間隔で切り替えることができます。 • プリセット番号を直接入力することもできます。 [数字] ボタンで選ぶ。

> プリセット番号27の場合 → [+10]を2回、[7]を1回を押す。

1選局方法を決めます。 再生中に[F](停止)を押す。 押すたびに受信モードが切り替わります。 AUTO 消灯 マニュアル選局 AUTO 点灯 オート選局 電波状況の良いときに 自動受信します。

メモリーしていない放送局から選ぶ 場合(オート選局/マニュアル選局)

> 電波状況の悪いときに 手動で周波数を変えて 受信します。

オート選局を選んだ場合

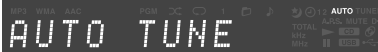

❷放送局を選びます。

[| < | <| <| ( ) > | > | を押す。

#### ■ オート選局の場合

押すたびに次の放送局を自動受信します。

■ マニュアル選局の場合 押すたびに周波数が1ステップずつ変わりま す。押し続けると周波数が早送りになります。

• オート選局、マニュアル選局中は音が出ません。 • オート選局はステレオ受信、マニュアル選局は モノラル受信になります。受信すると"TUNED" が点灯します。ステレオ受信すると"ST."が点灯 します。

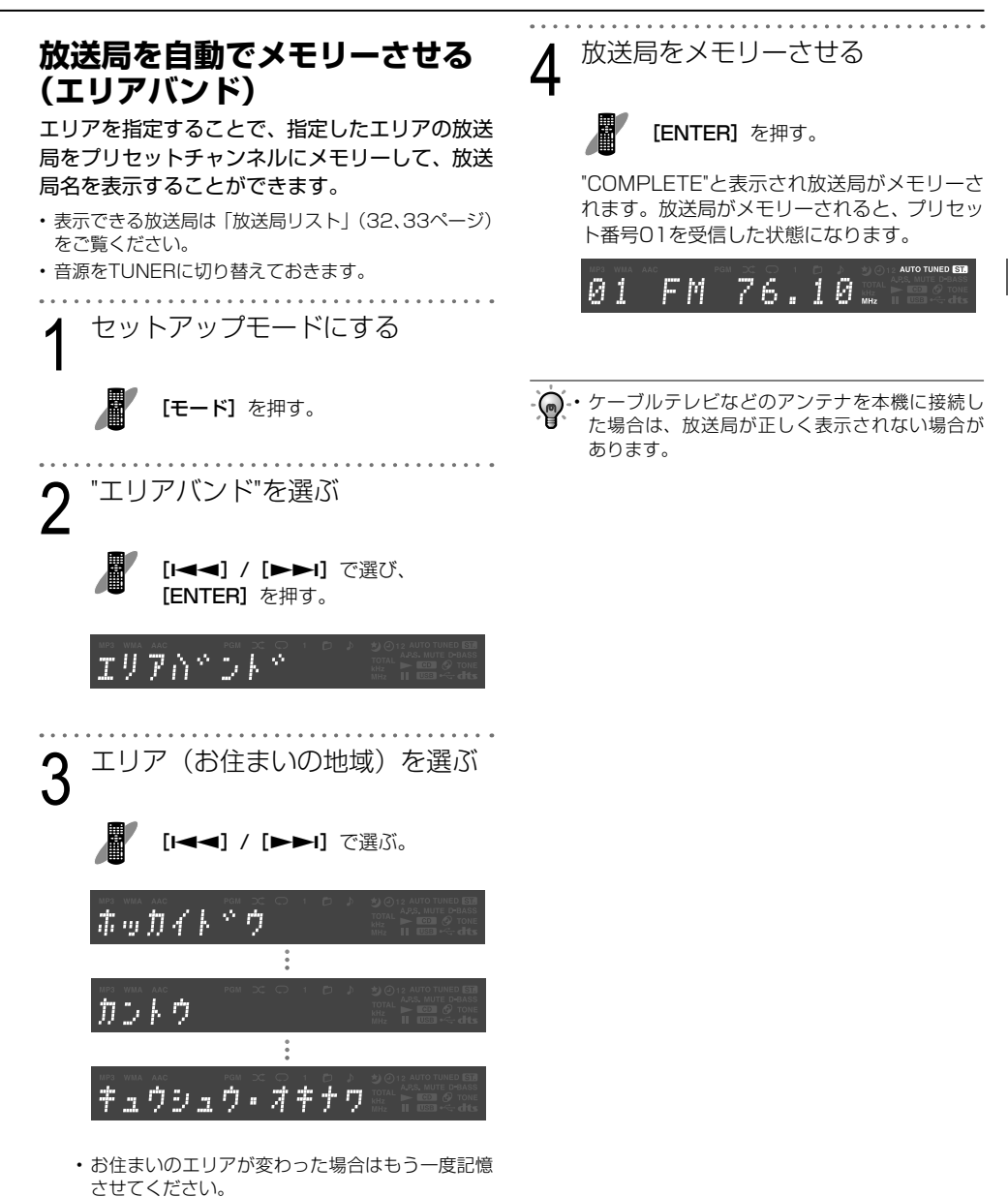

音楽を聞く こうしょう こうしょう こうしょう こうしょう こうしょう しゅうしょう こうしゃ こうしゃ こうしゃ こうしゃ アイ・プレーション

# **ラジオ放送を聞く**

# 放送局リスト

# 北海道(ホッカイドウ)

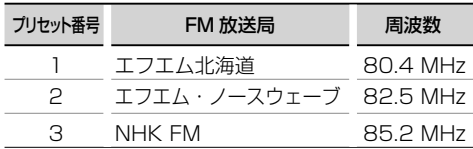

# 東北(トウホク)

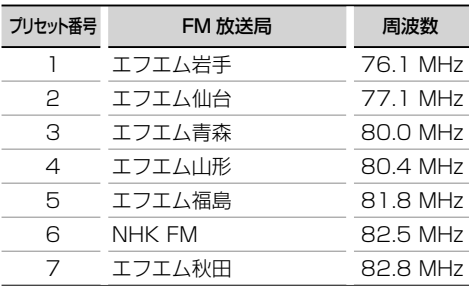

# 中部(チュウブ)

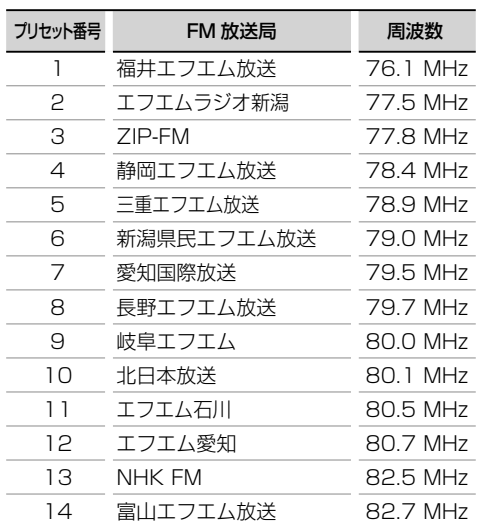

# 関東(カントウ)

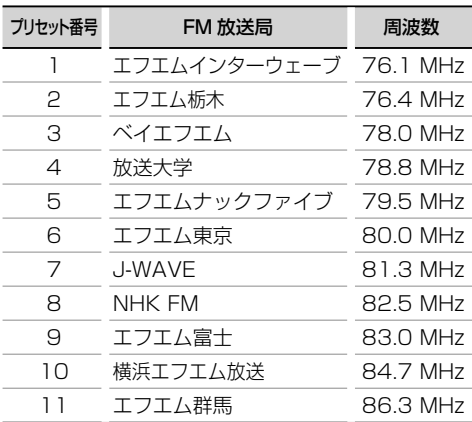

# 近畿(キンキ)

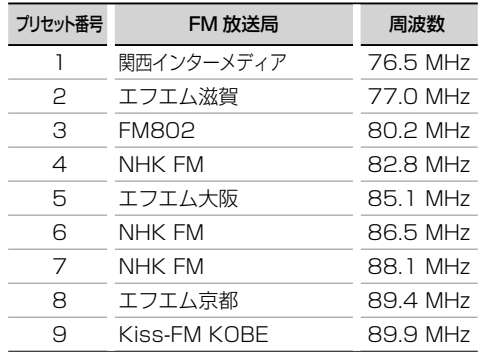

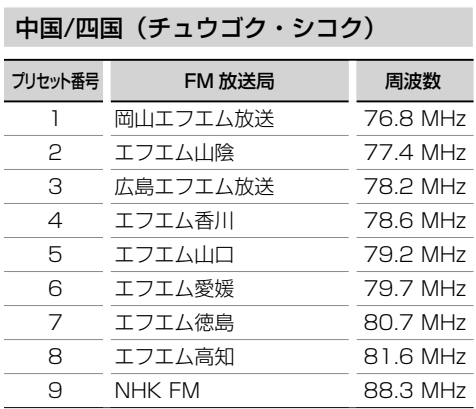

# 九州/沖縄(キュウシュウ・オキナワ)

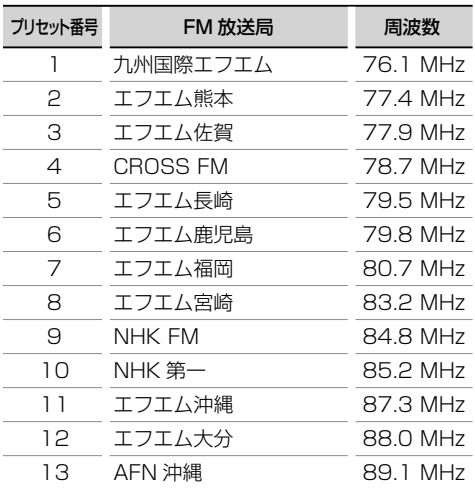

**33** External D-K525

Ξ

# **放送局を手動でメモリーさせる (マニュアルプリセット)** 受信中の放送局をプリセット番号を指定してメ モリーします。すでに放送局を記憶させてあるプ リセット番号に重ねて記憶させると、新しい設定 に変更されます。 • 最大40局までメモリーできます。 1 メモリーしたい放送局を受信する オート選局またはマニュアル選局で受信しま す。(30ページ) 2 受信した放送局を確定する 櫹 [ENTER]を押す。 AUTO TUNED ET FM 81.30 ...  $\mathfrak{Z}$  メモリーさせたいプリセット番号 [1<1 < 1] / [▶▶|] を押す。 プリセット番号35を選んだ場合 **AUTO** 35 81.30. FM • プリセット番号を直接入力することもできます。 [数字] ボタンで選ぶ。 鳳 プリセット番号35の場合 → [+10]を3回、[5]を1回を押す。 4 放送局をメモリーさせる [ENTER]を押す。 放送局がメモリーされます。 • 続けて記憶させたいときは、手順1 ~ 4を繰り返

• プリセットしても電波状況が悪い場合は受信で きません。

します。

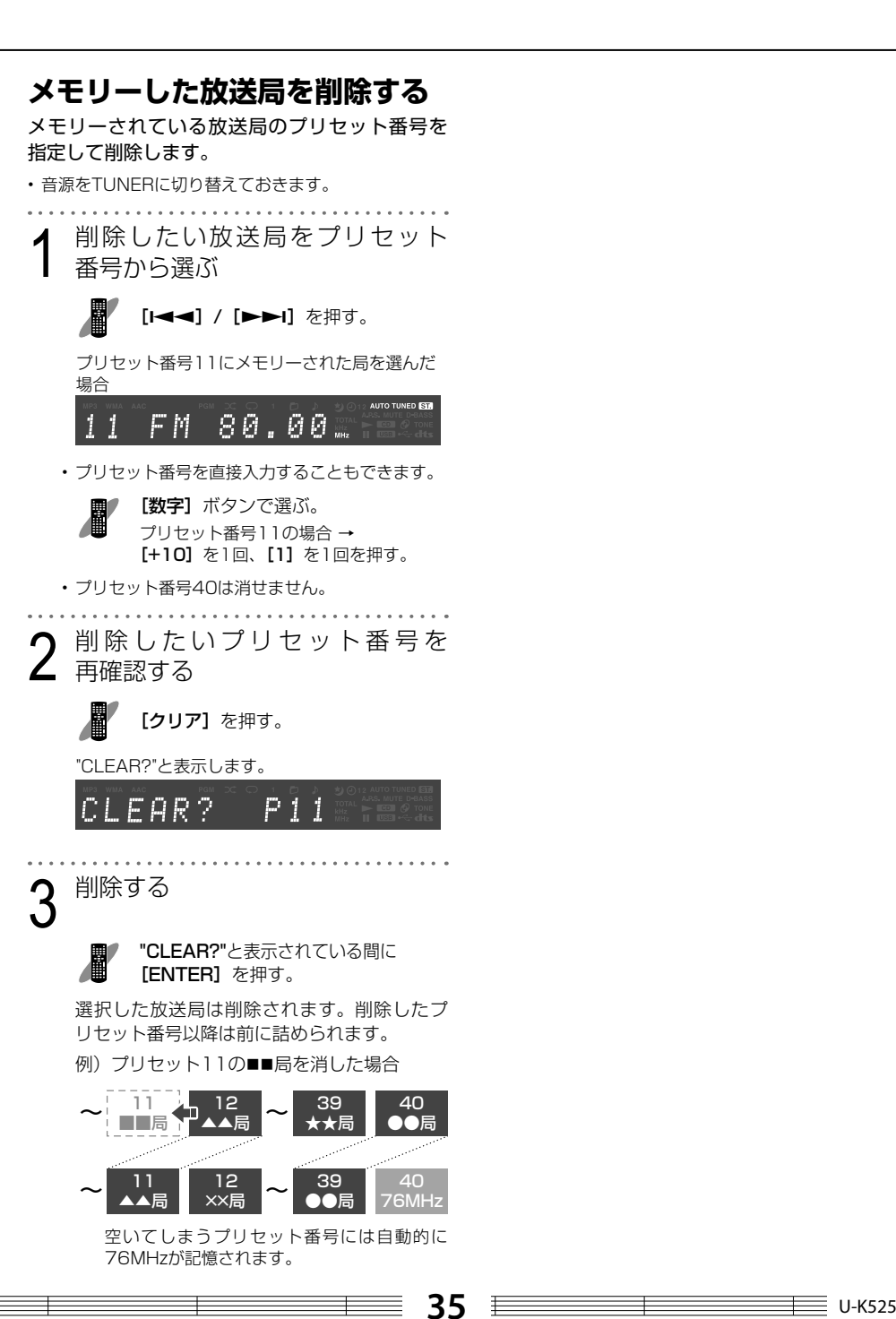

音楽を聞く こうしょう こうしょう こうしょう こうしょう こうしゃ こうしゃ こうしゃ こうしゃ こうしゃ こうしゃ アイ・プログラム

# **音質を調整する**

# **低音を強調する(D-BASS)**

お好みに合わせて、低音域のレベルを0(D-BASS OFF)~10の範囲で調整できます。

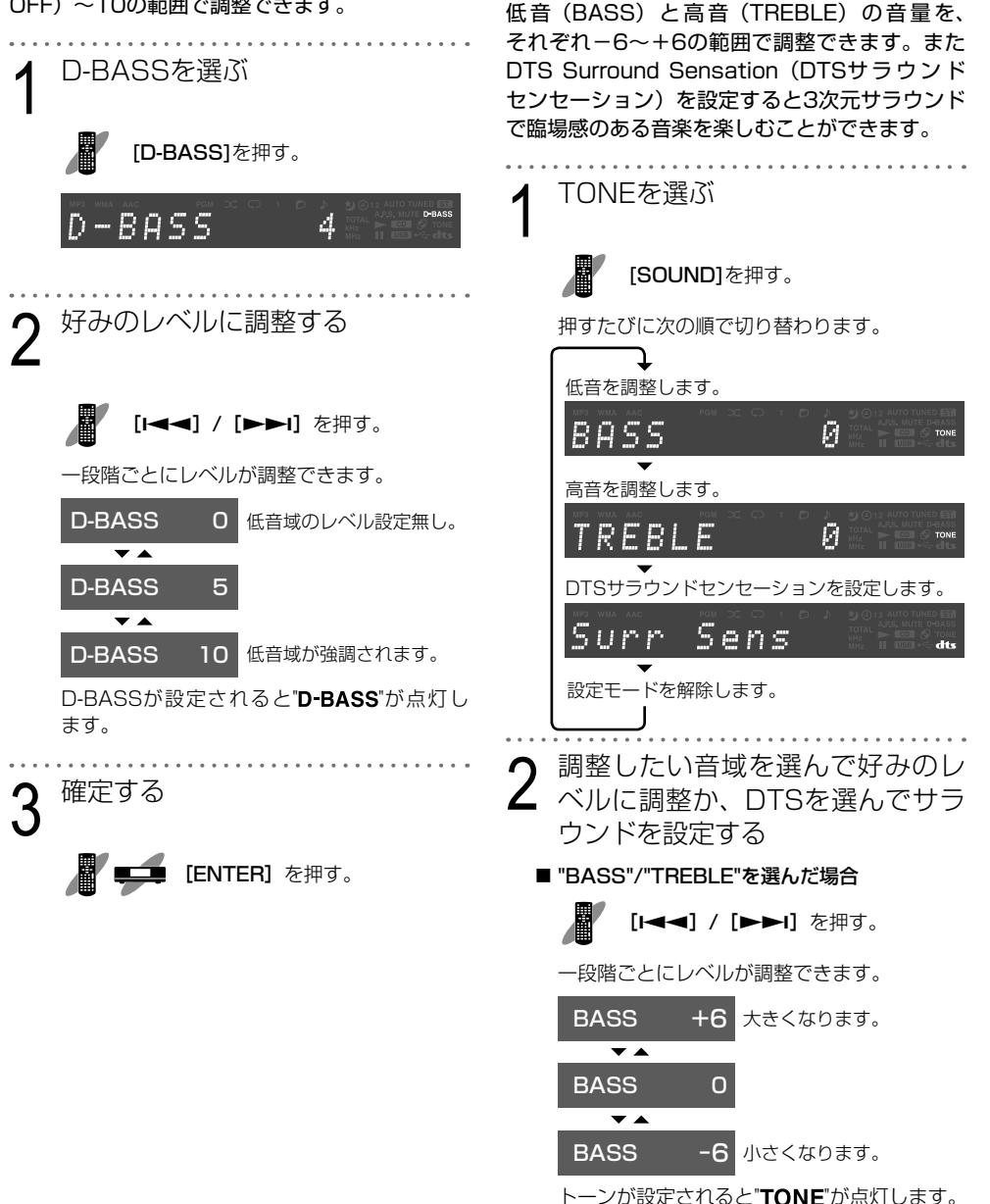

**音質を調整したりサラウンドで**

**音楽を楽しむ(TONE)**

U-K525 **36** 

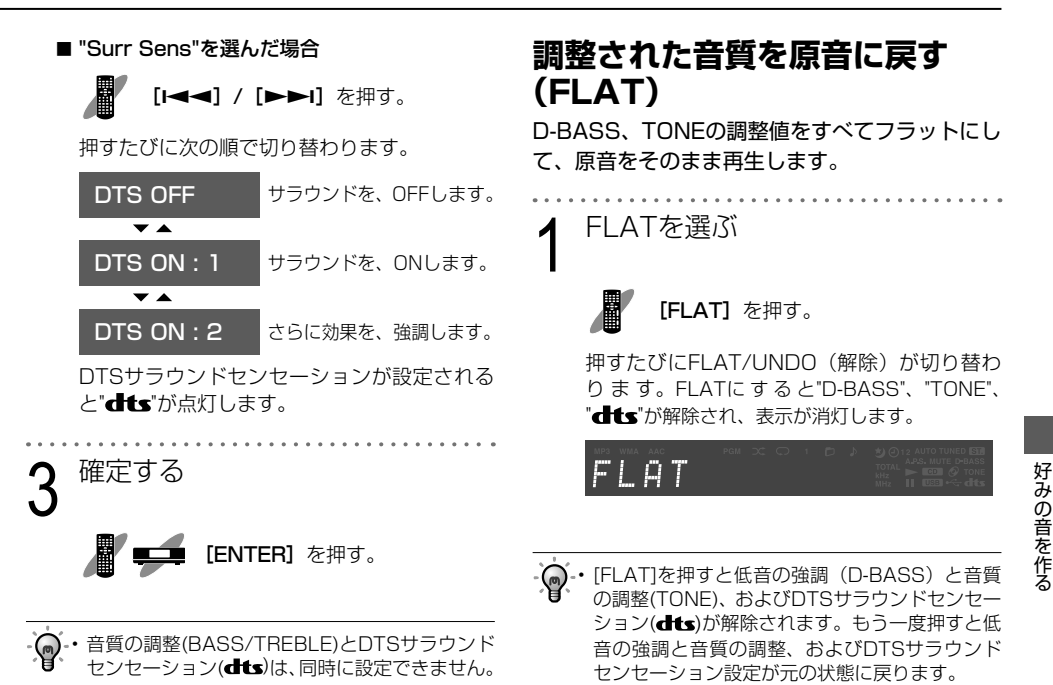

• DTSサラウンドセンセーション(dts)の設定は、 ヘッドホンを接続すると解除されます。ヘッ ドホンを取りはずすと、元に戻ります。

# **本機の設定を変更する**

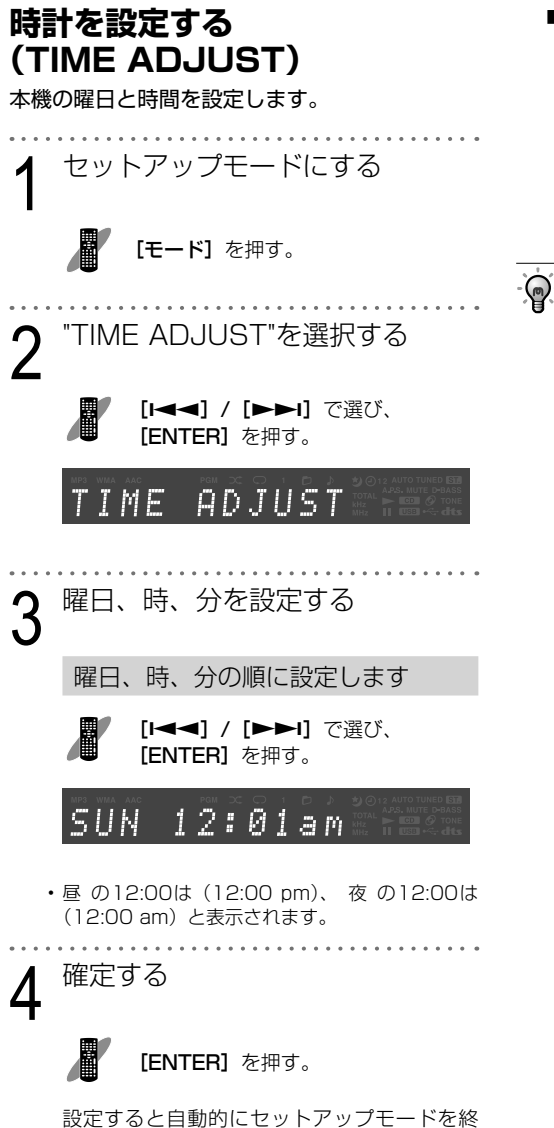

■ 電源OFF(スタンバイ状態)のときに時刻を 表示するには ...

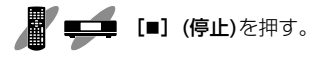

時刻を5秒間表示します。

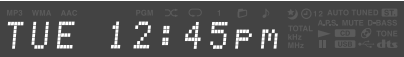

- ヘン・電源プラグを差しなおしたり停電があった場合<br>・・・・・・・・・・・・・・・・・・・・・・・・・・・・・・・・・・ は、再度、時計を設定してください。
	- 時計の精度には若干の誤差がありますので、 定期的に時計を合わせることをお勧めします。

了します。

# **スリープタイマーを設定する (SLEEP)**

音源を聞いている最中や聞く前に、スリープタ イマー (10分から最大90分まで)を設定すると、 設定時間後に再生を終了して自動的に電源を OFFします。

1 スリープタイマーを設定する

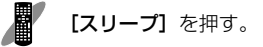

押すたびに設定時間が切り替わります。

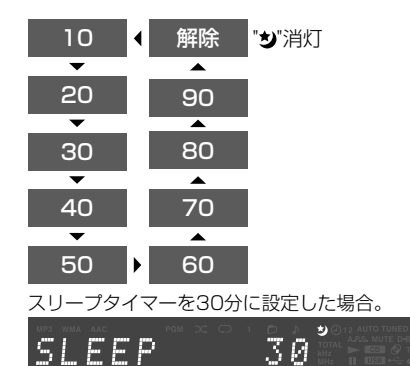

スリープタイマーが設定されると"\*)"が点灯し ます。

■設定後、スリープタイマーの残り時間を確認 するには ...

[スリープ]を押す。

タイマーの残り時間を5秒間表示します。

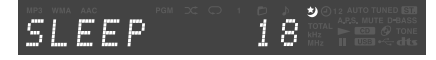

• [スリープ]を押すと、残りの時間を起点として スリープタイマーの設定を行うことができます。

本機が以下の状態のときは、スリープタイマーは 設定できません。

- スタンバイ中
- 電源OFFの処理を行っているとき
- 時計/プログラムタイマーの設定中

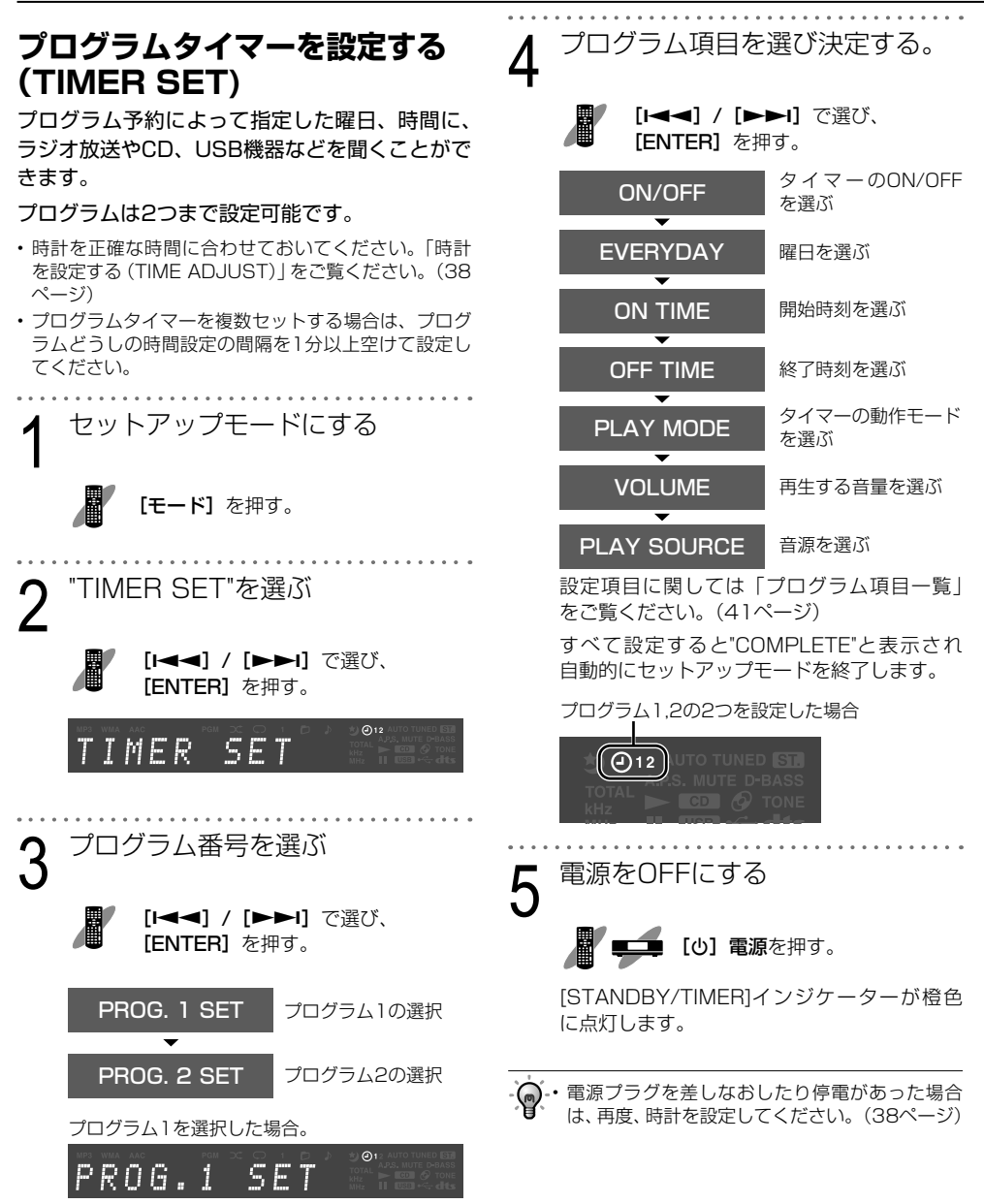

# **プログラム項目一覧**

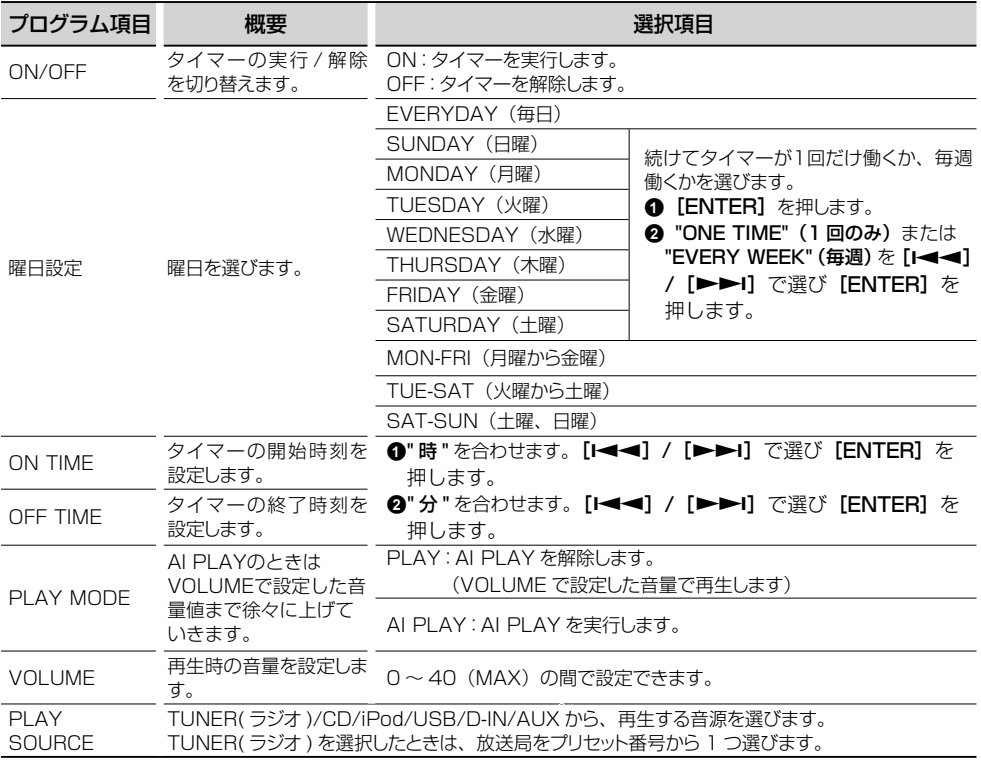

■ タイマーを解除 (OFF) /再設定 (ON) する ときは ...

 $\mathbb{R}$ [タイマー]を押す。

ボタンを押すたびにタイマー設定をON/OFF します。

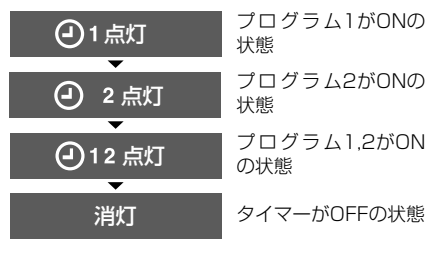

• • 電源をONにして設定してください。

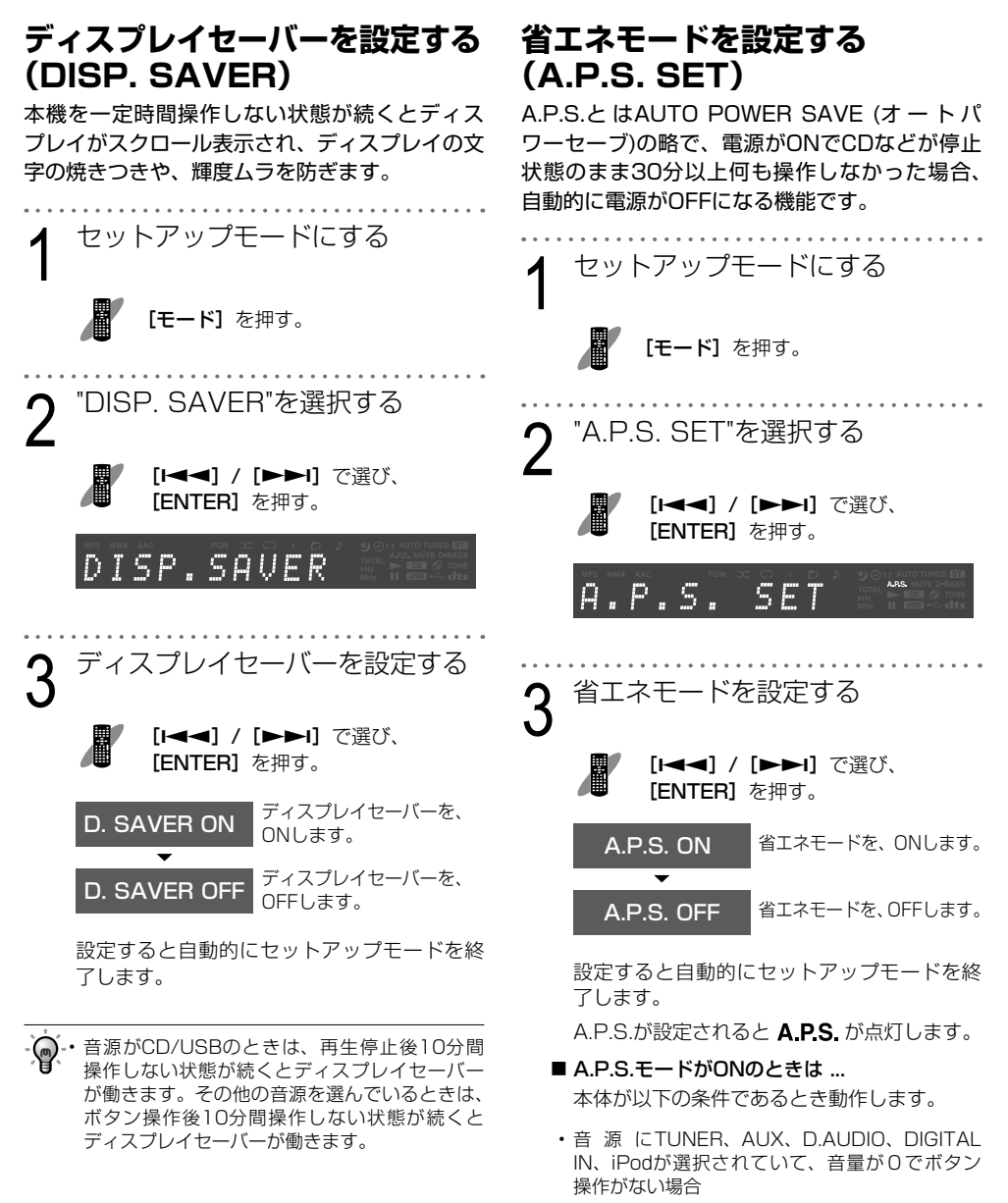

• 音源にCD、USBが選択されていて、CD、USB 機器が停止中でボタン操作がない場合

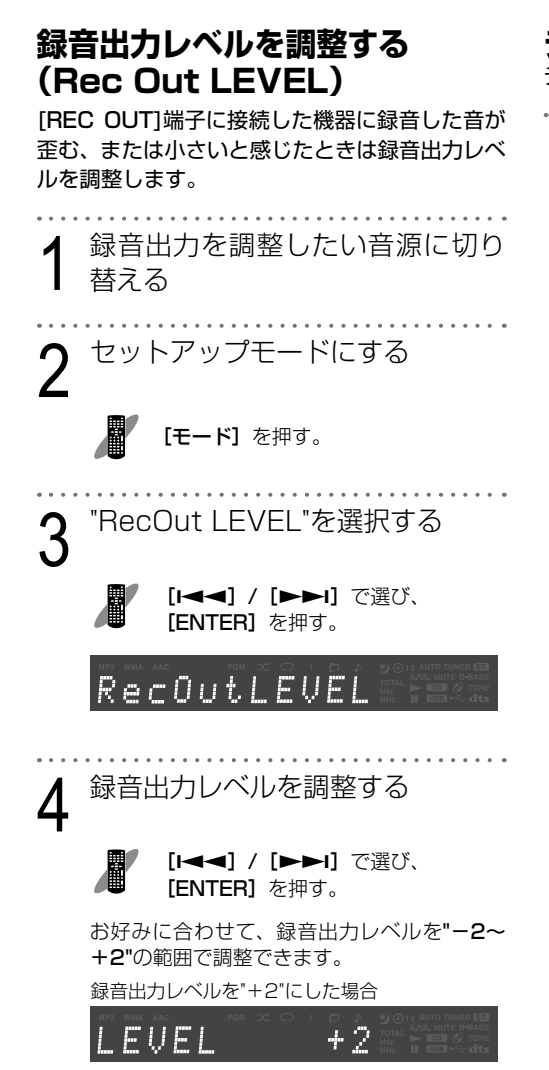

設定すると自動的にセットアップモードを終 了します。

# **ディスプレイの明るさを設定する**

ディスプレイの明るさを設定します。

明るさを設定する

[ディマー]を押す。

押すたびにディスプレイの明るさが切り替わ ります。

**43** U-K525

# **ディスプレイ表示を切り替える**

[表示切替]または [TIME表示] を押す。

本機の動作状況や音源によりディスプレイに表示する内容が次のように切り替わります。

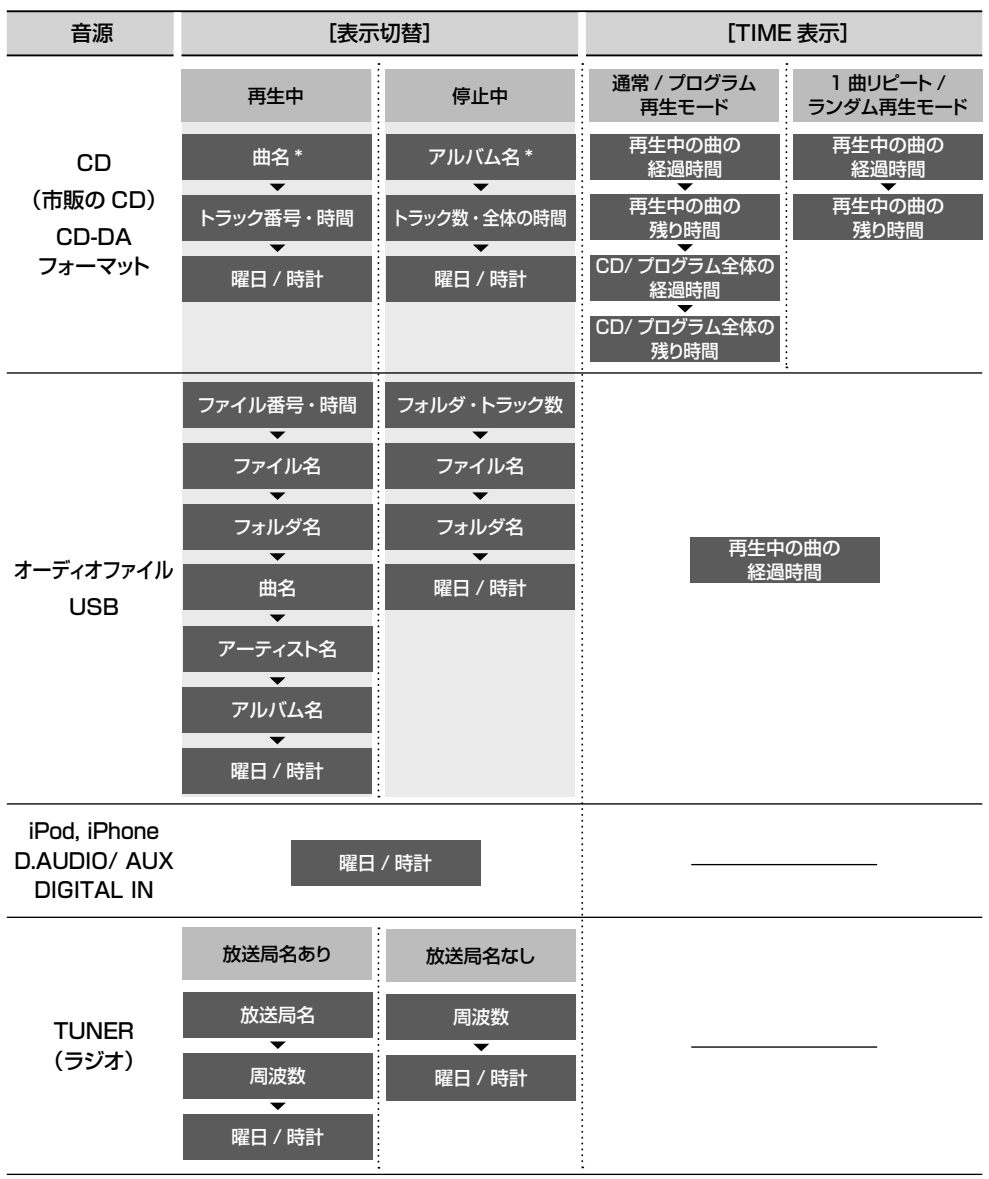

表示できる時間は999分59秒までです。

\*曲名、アルバム名はCD-TEXTがある場合に表示されます。

U-K525 **44**

# **知っておいていただきたいこと**

# **本機で使えるメディア**

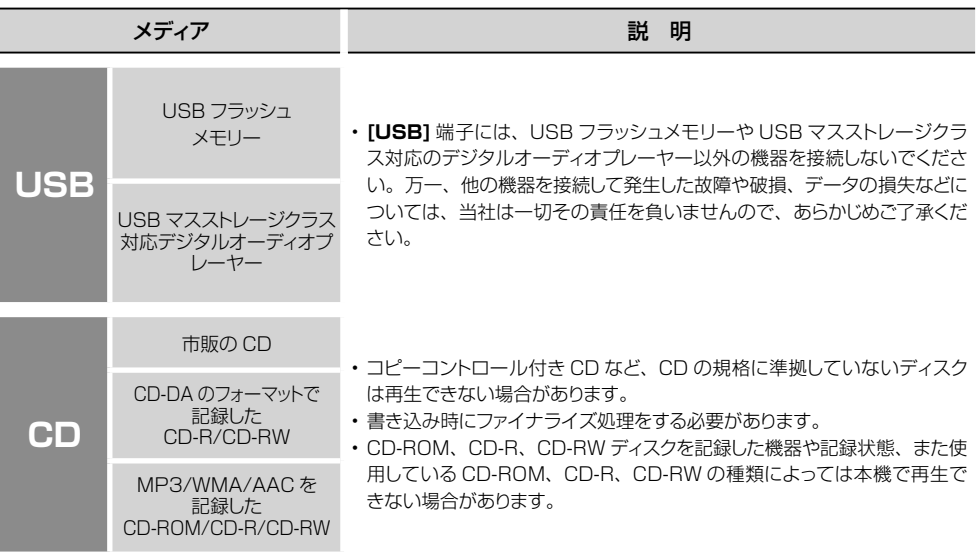

# **ディスクに書き込むときのご注意**

- パケットライト方式やUDF(Universal Disc Format)方式で記録されたディスクは再生できません。
- ディスク書き込み時は、必ずセッションクローズまたはファイナライズしてください。セッションクローズまたは ファイナライズしていないディスクは、正しく再生できない場合があります。
- 書き込みソフトの仕様によっては、書き込まれたフォルダ名やファイル名が正しく表示されない場合があります。
- マルチセッションディスクや、フォルダを多く含んでいるディスクを再生する場合、再生が始まるまで通常のディ スクより時間がかかることがあります。
- 同一のディスクに、オーディオファイルとCD(CD-DAフォーマット)を書き込むと正しく再生できません。
- オーディオファイルをディスクに書き込む前に、書き込みをするパソコンで、ファイルが正しく再生されることを 確認してください。書き込みが終わったら、書き込まれたファイルが正しく再生されることを確認してください。
- オーディオファイルのファイル名には正しい拡張子 (mp3, wma, m4a) を付けてください。拡張子が付いてい ないファイルは再生されません。また、オーディオファイルでないものには拡張子(mp3, wma, m4a)を付けな いでください。拡張子については、「再生できるオーディオファイル」をご覧ください。(46ページ)

# **知っておいていただきたいこと**

# **再生できるオーディオファイル**

本機は以下のオーディオファイルが記録されたCD-ROM、CD-R、CD-RW、USB機器を再生できます。

## MP3ファイル

**ファイルフォーマット:**MPEG 1 Audio Layer 3/ MPEG 2 Audio Layer 3/ MPEG 2 Audio Layer 3 Lower sampling rate (MPEG2.5)

**拡張子:**.mp3

#### **サンプリング周波数:**

MPEG 1 Audio Layer 3:32 kHz/ 44.1 kHz/ 48 kHz MPEG 2 Audio Layer 3:16 kHz/ 22.05 kHz/ 24 kHz MPEG 2.5:8 kHz/ 11.025 kHz/ 12 kHz

#### **ビットレート:**

MPEG 1 Audio Laver  $3:32$  kbps  $\sim$  320 kbps MPEG 2 Audio Layer  $3:8$  kbps  $\sim$  160 kbps MPEG 2.5:8 kbps  $\sim$  160 kbps

# WMAファイル

#### **ファイルフォーマット:**

Windows Media™ Audio準拠

**拡張子:**.wma

**サンプリング周波数:**32 kHz/ 44.1 kHz/ 48 kHz **ビットレート:**48 kbps ~ 192 kbps

- Windows Media™ Player 9以降の、以下の機能を 使用して作成したファイルは再生できません。
	- WMA Professional
	- WMA Lossless
	- WMA Voice

# AACファイル

**ファイルフォーマット:**MPEG-4 AAC(iTunes 4.1 ~10.0で作成されたもの)

**拡張子:**.m4a

**サンプリング周波数:**16 kHz/ 22.05 kHz/ 24 kHz/ 32 kHz/ 44.1 kHz/ 48 kHz

**ビットレート:**32 kbps ~ 320 kbps

• Appleロスレス・エンコーダで作成されたファイルは、 再生できません。

# ディスクフォーマット

**ISO 9660 Level 1 ISO 9660 Level 2 Joliet Romeo**

## USB対応ファイルシステム

**FAT16 FAT32**

ファイル数制限

**最大フォルダ数: 255 最大ファイル数:**999

### 表示できる最大文字数

**フォルダ名:**64文字 **ファイル名:**64文字(拡張子含む) **タグ表示(Title/Album/Artist)** ID3 v1.0/ 1.1:30文字 ID3 v2.2/ 2.3/ 2.4:127文字

• 表示できない文字は"\*"が表示されます。

# その他の注意事項

- 前記の規格に準拠したオーディオファイルでも、ディ スクの特性、記録状態などにより、再生できない場合 があります。
- エンコードしたソフトの仕様や設定によっては、再生 できない場合があります。
- DRM (デジタル著作権管理)付きファイルは、再生 できません。
- VBR(Variable Bit Rate;可変ビットレート)で エンコードされたオーディオファイルは、対応ビット レートの範囲外になることがあります。このような対 応範囲外のビットレートのオーディオファイルは再生 できません。

# **フォルダやオーディオファイルの再生順について**

オーディオファイルは、まず、Root(ルート)にあるものから再生されます。 次の図は、本機がフォルダやオーディオファイルを選択する順番を表したものです。

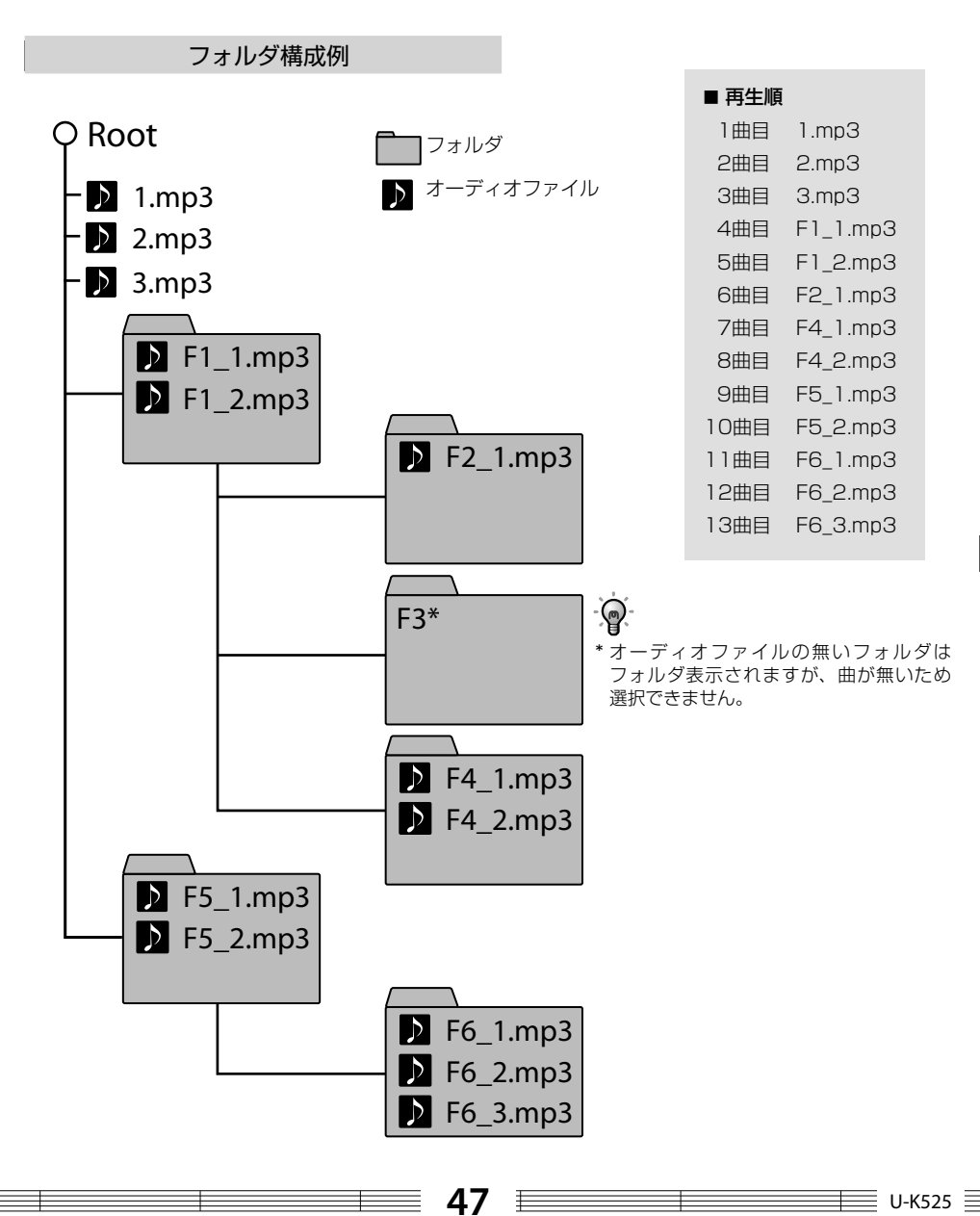

# **知っておいていただきたいこと**

# **CDの取り扱い**

### 取り扱い上のお願い

- 再生面にふれないように持ってください。
- ディスクアクセサリー(スタビライザー、保護シート、 保護リングなど)は使わないでください。
- シールやラベルがはがれたり、のりがはみ出している CDは使わないでください。
- 紙やシール、ラベルを貼らないでください。
- 鉛筆やボールペンなどで字を書かないでください。

## 本機で使用できるディスクについて

• CD(12cm)、CD-ROM、CD-R、CD-RW、CD-EXTRAの音声部分が再生できます。

# CD-ROM/CD-R/CD-RWディスクについて

• レーベル面に印刷可能なCD-ROM、CD-R、CD-RW を使用すると、レーベル面が貼り付いてディスクの 取り出しができなくなることがあります。本機の故障 の原因となるため、このようなディスクは使用しない でください。

# CDディスクのご注意

のマークが入ったディスクをご使用くださ い。このマークが入っていないディスクは正 TAI ALINO しく再生できない場合があります。

- 再生中、ディスクはプレーヤー内で高速回転していま す。ひびや欠けのあるディスク、大きくそったディス ク等は絶対に使用しないでください。プレーヤーの破 損、故障の原因になります。
- 円形以外の形をしたディスクは、故障の原因になりま すので、ご使用にならないでください。
- 8cm CDアダプターは使用できません。

# CDの保管について

• 長い間使用しないときは、本機から取り出し、ケース に入れて保管してください。

## CDが汚れたときは

- ディスクに指紋や汚れがついたときは、柔らかい布な どで、放射状に軽くふき取ってください。
- レコードクリーナーやシンナー、ベンジン、アルコー ルでふかないでください。

# **D.AUDIOの取り扱い**

## 取り扱い上のお願い

- 必ずケンウッド製デジタルオーディオプレーヤーに付 属の取扱説明書をご覧ください。
- 本機にケンウッド製デジタルオーディオプレーヤーは 付属していません。
- ケンウッド製デジタルオーディオプレーヤーの使用状 況によっては、保存してある内容が失われる場合があ ります。保存してある内容が失われたことによる損害 について、当社は一切その責任を負いませんので、ご 了承ください。

# 使用できるD.AUDIOについて

• 本機またはリモコンでケンウッド製デジタルオーディ オプレーヤーをコントロールするには、別売のPNC-150(ケンウッド製デジタルオーディオプレーヤー専 用ケーブル)が必要です。

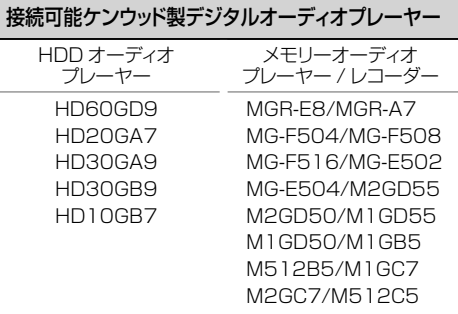

2010年9月現在

# **iPod/iPhoneの取り扱い**

#### 取り扱い上のお願い

- 必ずiPod、iPhoneに付属の取扱説明書をご覧くださ  $\left\{ \cdot \right\}$
- 本機にiPod、iPhoneは付属していません。
- iPod、iPhoneの使用状況によっては、保存してある 内容が失われる場合があります。保存してある内容が 失われたことによる損害について、当社は一切その責 任を負いませんので、ご了承ください。

# 使用できるiPod、iPhoneについて

• 本機に接続できるiPod/iPhoneは以下の通りです。 (2010年9月現在)

#### Made for

- iPod nano (6th generation)
- iPod nano (5th generation)
- iPod nano (4th generation)
- iPod nano (3rd generation)
- iPod nano (2nd generation)
- iPod classic
- iPod touch (4th generation)
- iPod touch (3rd generation)
- iPod touch (2nd generation)
- iPod touch (1st generation)
- $\bullet$  iPhone 4
- iPhone 3GS
- iPhone 3G

最新の適合情報に関しては、http://www.kenwood. co.jp/faq/をご覧ください。

# **USB機器の取り扱い**

## 取り扱い上のお願い

- 必ず各機器に付属の取扱説明書をご覧ください。
- 本機にUSB機器は付属していません。
- 本体背面部の**[USB]**端子はUSB2.0(Full speed) 対応です。
- USBハブを介してUSB機器を使用することはできま せん。
- USB機器の使用状況によっては、保存してある内容が 失われる場合があります。保存してある内容が失われ たことによる損害について、当社は一切その責任を負 いませんので、ご了承ください。

# 使用できるUSB機器について

使用できるUSB機器の種類や使用方法には以下のよ うな制限があります。

- USBマスストレージクラス対応であること。使用する USB機器がUSBマスストレージクラスに対応してい るかどうかは、販売店にお問い合わせください。
- 最大消費電流が「500mA」以下であること。

上記以外のUSB機器を使用するとファイルが正常に 再生できない場合があります。また上記規格に準拠 したUSB機器でも、種類や状態によっては正常に再 生しない場合があります。

# **輸送時または移動時のご注意**

本機を輸送または移動する場合は下記の操作を行っ てください。

- **4 USB機器などの外部機器を取り外し、ディスクを** 取り出します。
- **@「CD►/Ⅱ1**を押し、"NO DISC"がディスプレイ に表示されるのを確認します。
- **<sup>3</sup>数秒間待ち、電源をOFFにします。**
- 4 その他外部機器が接続されている場合は、電源が OFFになっていることを確認してからケーブルを 抜いてください。

# **メモリーバックアップについて**

電源プラグをコンセントから抜いても各種設定は、 約1日間保持されます。

保持される内容は以下の設定です。

#### 音質・機器設定関係

- 音源切り替え
- 音量の設定
- 入力レベルの設定
- D-BASS、TONEの設定
- TIMER SETの設定内容
- DIMMER設定
- DISP.SAVER設定
- A.P.S.設定
- Rec Out LEVEL設定

#### チューナー関係

- プリセット放送局
- 選局方法の設定 (オート、マニュアル選局)
- 周波数

# **故障かな?と思ったら**

調子が悪いと故障と考えがちですが、サービスに依頼する前に、症状にあわせて一度チェックしてみてくだ さい。

# **アンプ部・スピーカー部**

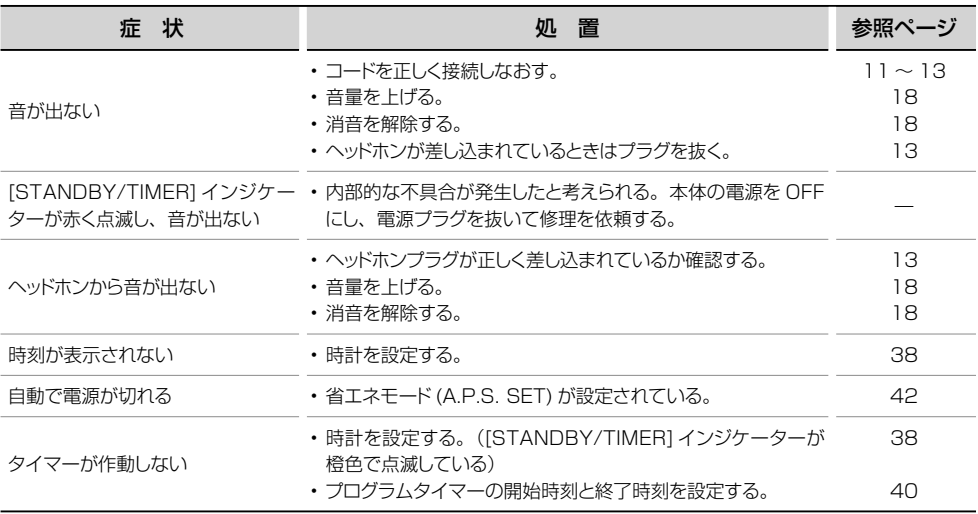

# **チューナー部**

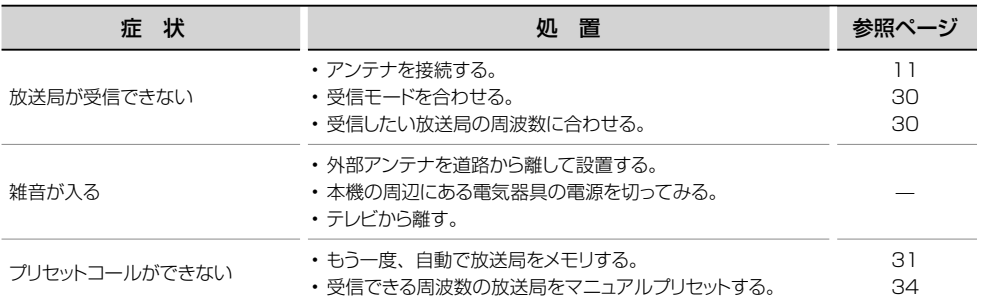

# **USB/iPod/iPhone部**

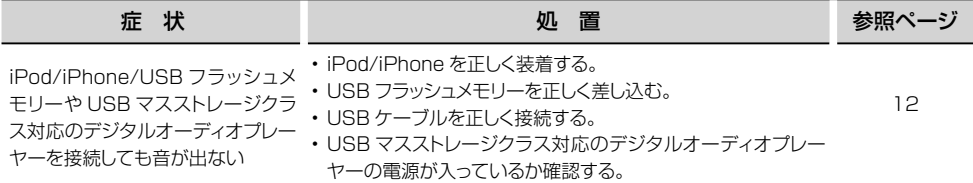

# **CD部**

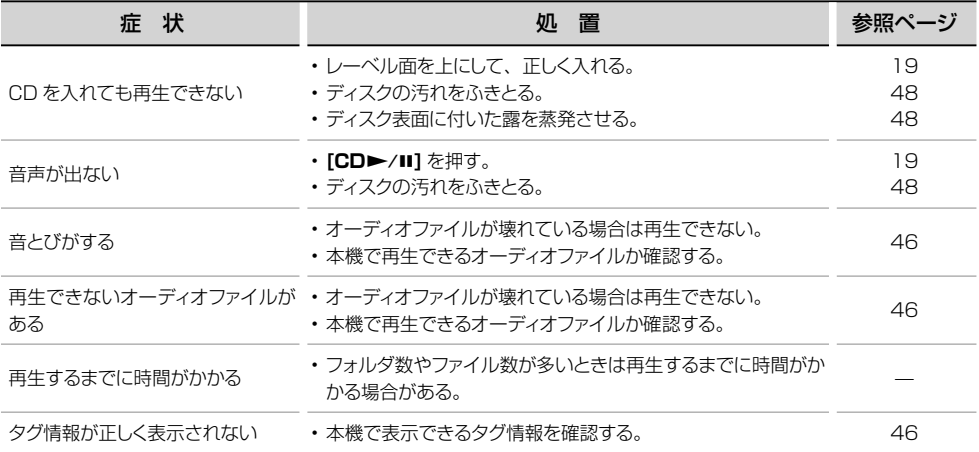

# **D.AUDIO IN端子に接続した機器**

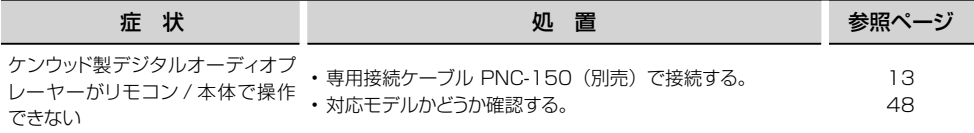

# **リモコン部**

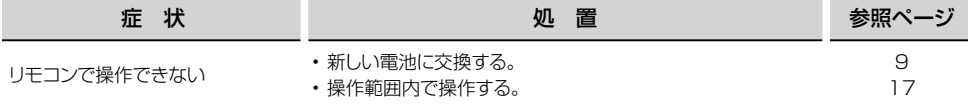

# **本機をリセットするには**

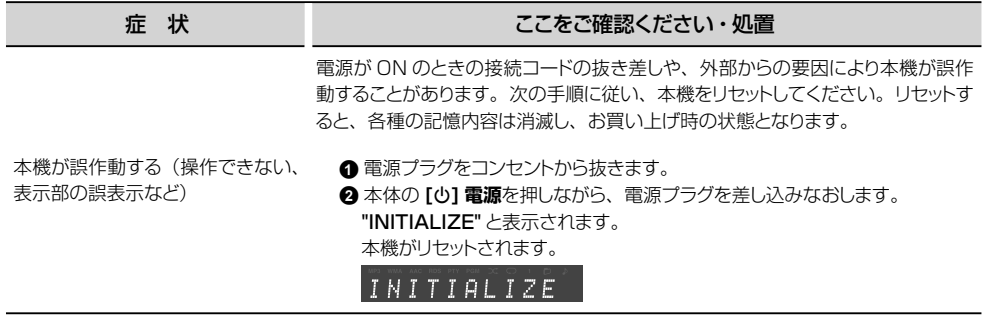

# **メッセージ表示一覧**

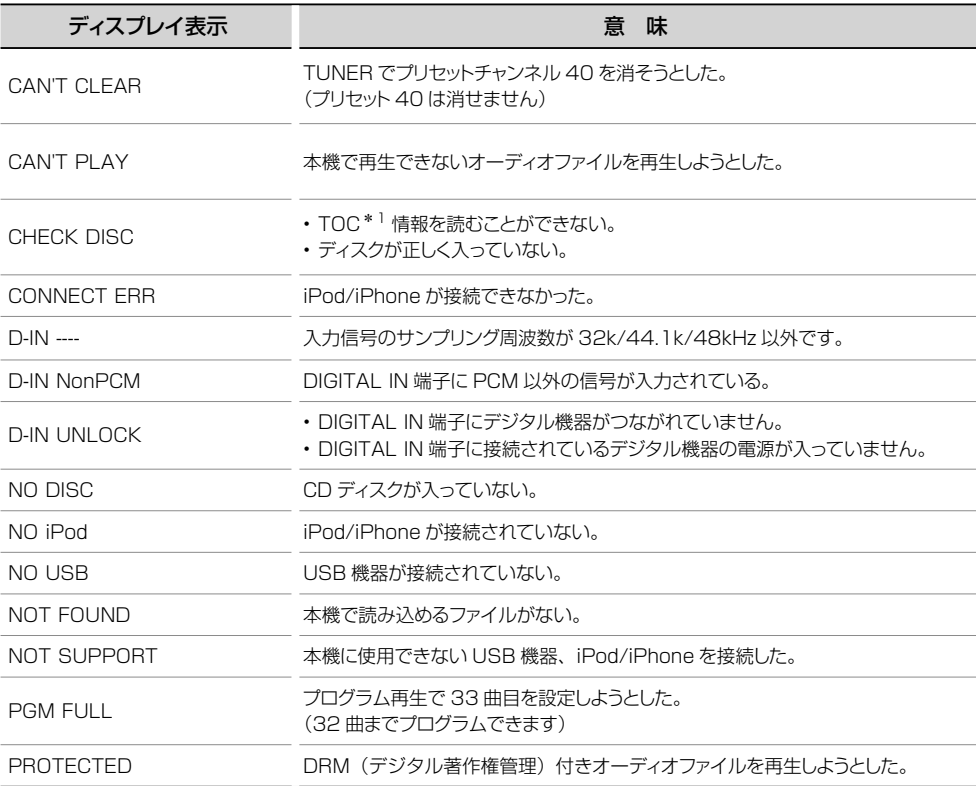

\*1:CDには音声信号以外にTOC(Table of Contents)という情報が記録されています。TOCとは本の目次に相 当し、曲数や演奏時間、文字情報などのうち、書きなおすことのできないものが入っています。

# **用語集**

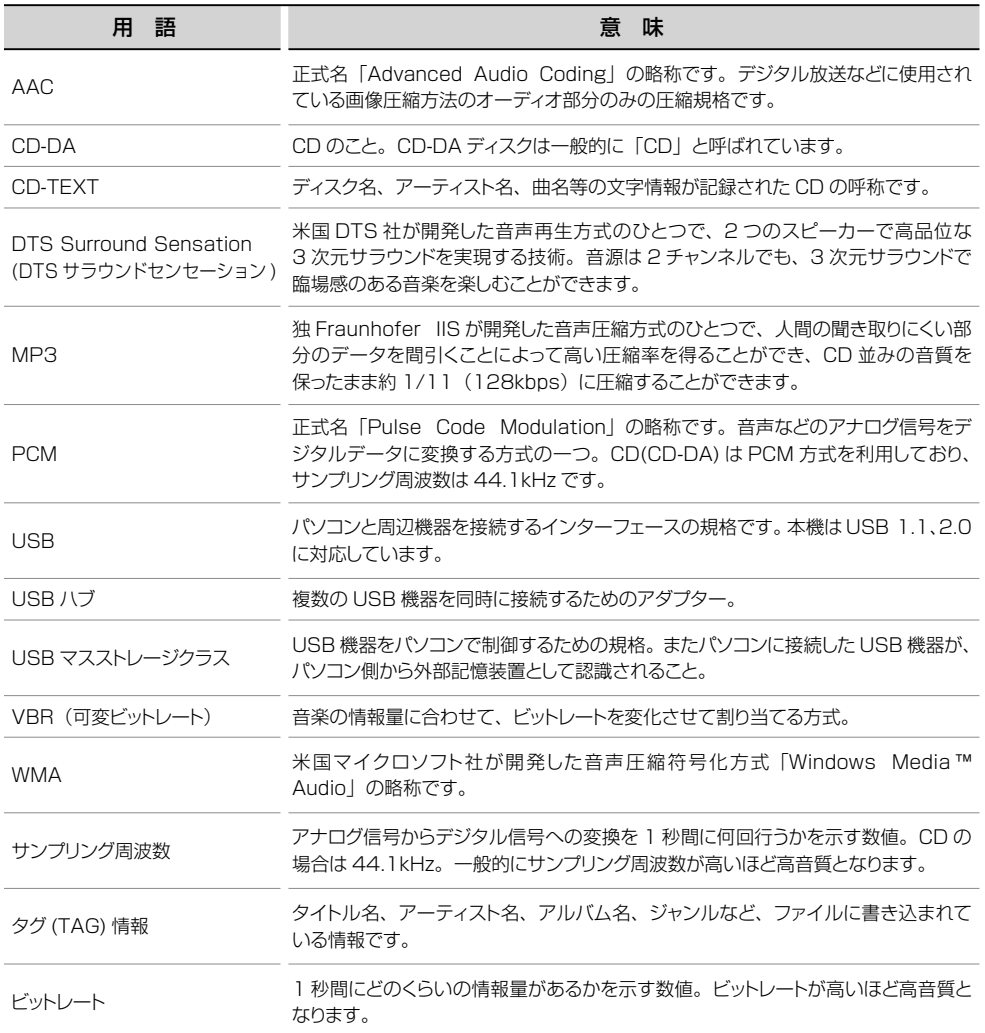

# **保管とお手入れ**

# 本機の保管とお手入れ

#### 次のような場所に置かない

- 直射日光の当たる場所。
- 湿気やほこりの多い場所。
- 暖房器具の熱が直接当たる場所。

#### 結露にご注意

本機と外気の温度差が大きいと、本機に水滴(露) が付くことがあります。この現象がおきますと、本 機が正常に動作しないことがあります。このような ときには、数時間放置し、乾燥させてからご使用く ださい。

気温差の大きいところへ持ち込んだときや、湿気の 多い部屋などでは、特に結露にご注意ください。

#### 汚れたら

前面パネル、ケースなどが汚れたときは、柔らかい 布でからぶきします。シンナー、ベンジン、アルコー ル、接点復活剤などは変色、変形の原因になること がありますので、ご使用にならないでください。

> • "Made for iPod," and "Made for iPhone" mean that an electronic accessory has been designed to connect specifically to iPod, or iPhone, respectively, and has been certified by the developer to meet Apple performance standards. Apple is not responsible for the operation of this device or its compliance with safety and regulatory standards. Please note that the use of this accessory with iPod, or iPhone may affect wireless performance. • iPhone, iPod, iPod classic, iPod nano, and iPod touch are trademarks of Apple Inc., registered in the U.S. and other countries.

Manufactured under license from DTS Licensing Limited. DTS and the Symbol are registered trademarks, & DTS Surround Sensation and the DTS logos are trademark of DTS, Inc. Product includes software. © DTS, Inc. All Rights Reserved.

Windows Mediaは、米国Microsoft Corporation の米国およびその他の国における登録商標、または 商標です。

その他のシステム名、製品名は、一般的に各開発メーカーの商標 または登録商標です。なお、本文中ではTM、® マークは明記し ていません。

U-K525 **54** 

#### 保証書

製品には保証書が添付されております。保証書は、 必ず「お買い上げ日・販売店名」等の記入をお確か めの上、販売店から受け取っていただき、内容をよ くお読みの後、大切に保管してください。

## 保証期間

保証期間は、お買い上げの日より1年間です。

電池や、一部の消耗部品の交換、ならびに落下、水 没など、不適切なご使用による故障の場合は、保証 期間内でも有料となります。詳しくは保証書をご覧 ください。

#### 修理に関するご相談ならびにご不明な点は

修理に関するご相談ならびにご不明な点は、お買い 上げの販売店または最寄りのケンウッドサービスセ ンターにお問い合わせください。(お問い合わせ先 は、「ケンウッド全国サービス網」をご覧ください。)

#### 修理を依頼されるときは

「故障かな?と思ったら」に従ってお調べいただき、 なお異常がある時は製品の使用を中止し、必ず電源 プラグを抜いてから、お買い上げの販売店または最 寄りのケンウッドサービスセンターにお問い合わせ ください。

## 補修用性能部品の最低保有期間

当社は、このステレオの補修用性能部品を、製造打 ち切り後8年保有しております。

補修用性能部品とは、その製品の機能を維持するた めに必要な部品です。

#### 保証期間中は

保証期間中は保証書の規定に従って、お買い上げの 販売店またはケンウッドのサービスセンターが修理 をさせていただきます。

修理に際しましては保証書をご提示ください。

## 出張修理/持込修理

「出張修理」、「持込修理」のどちらが適用されるか は機種によって異なります。保証書の記載をご確認 ください。出張修理を依頼される時は、次のことを お知らせください。

- 製品名
- 製造番号(Serial No.)
- お買い上げ年月日
- 故障の症状(できるだけ具体的に)
- ご住所(ご近所の目印等も併せてお知らせください)
- お名前、電話番号、訪問ご希望日

## 保証期間が過ぎているときは

保証期間が過ぎている時は、修理すれば使用できる 場合には、ご希望により有料で修理させていただき ます。

#### 修理料金の仕組み

(有料修理の場合は、次の料金をいただきます)

#### 技術料:

製品の故障診断、部品交換など故障箇所の修理およ び付帯作業にかかる費用です。技術者の人件費、技 術教育費、測定機器等の設備費や、一般管理費など が含まれています。

#### 部品代:

修理に使用した部品の代金です。その他、修理に付 帯する部材等を含む場合もあります。

#### 出張料:

製品のある場所へ技術者を派遣する場合の費用で す。別途、駐車料金をいただく場合があります。

# 送 料:

郵便、宅配便などの料金です。保証期間内に無償修 理などを行うにあたって、お客様に負担していただ く場合があります。

**55** U-K525

# **ケンウッド全国サービス網**

修理などアフターサービスについてのお申し込みは、お買い上げの販売店または最寄りのケンウッドサービ スセンターへお申しつけください。

2010年9月現在

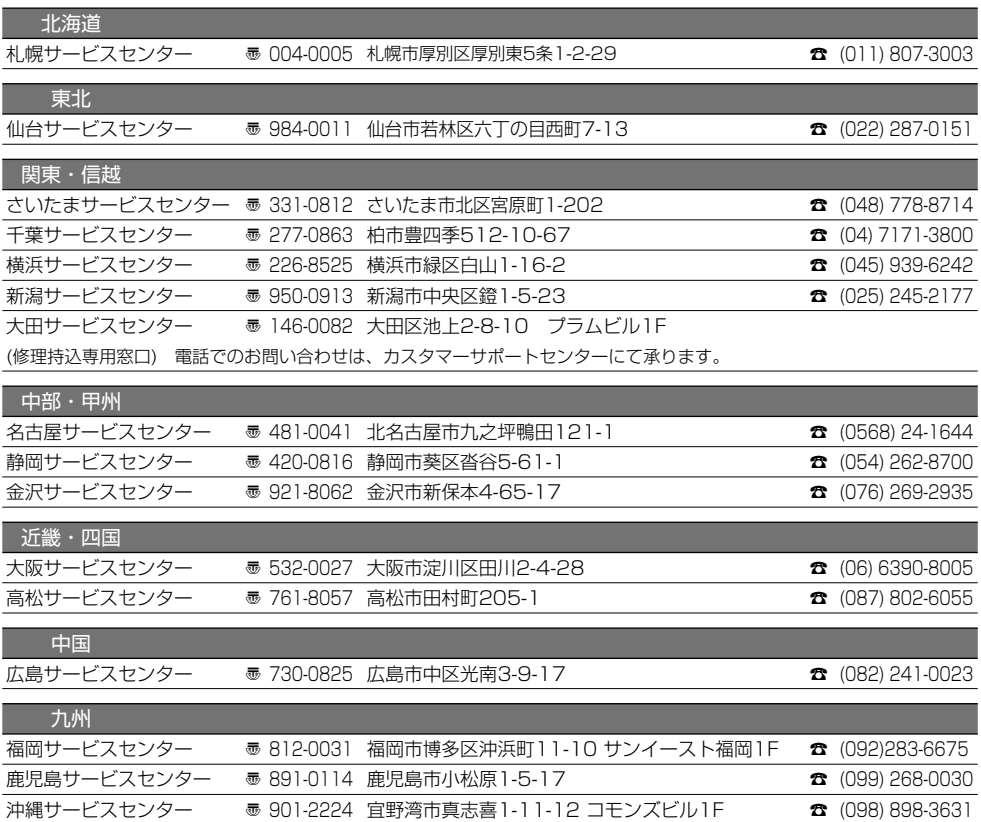

■ サービスセンターの営業時間のご案内

受付時間 10:00~18:00 (土曜、日曜、祝日および当社休日は休ませていただきます) (各サービス窓口の名称、所在地、電話番号は変更になることがありますのでご了承ください。)

#### **カスタマーサポートセンター**

■商品に関するお問い合わせは、カスタマーサポートセンターをご利用ください。

ナビダイヤル 0570-010-114(一般電話・公衆電話からは、どこからでも市内通話料金でお問い合わせが可能です) 携帯電話、PHS、IP電話からは 045-450-8960 FAX 045-450-2287 受付時間 月曜~金曜 9:30 ~ 18:00 土曜 9:30 ~ 12:00、13:00 ~ 17:30(日曜、祝日および当社休日は休ませていただきます) 住所 〒221-8528 神奈川県横浜市神奈川区守屋町3-12

**定格**

## **[アンプ部]**

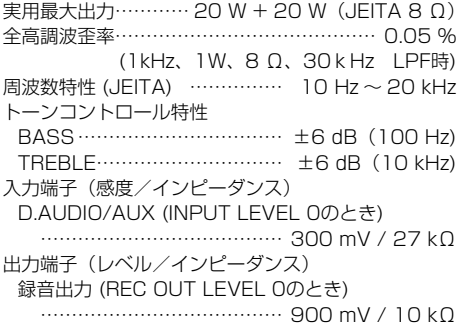

## **[チューナー部]**

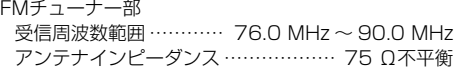

#### **[CDプレーヤー部]**

読み取り方式

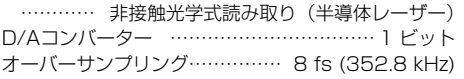

## **[USB部]**

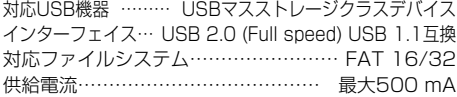

## **[デジタル部]**

対応サンプリング周波数

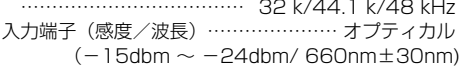

## **[スピーカー部]**

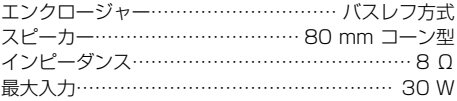

#### **[電源部・その他]**

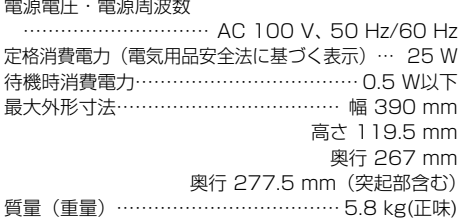

本製品は「JIS C61000-3-2適合品」です。

- これらの定格およびデザインは、技術開発に伴 い予告なく変更することがあります。
- 極端に寒い(水が凍るような)場所では十分な 性能が発揮できないことがあります。

┱═

# **Memo**

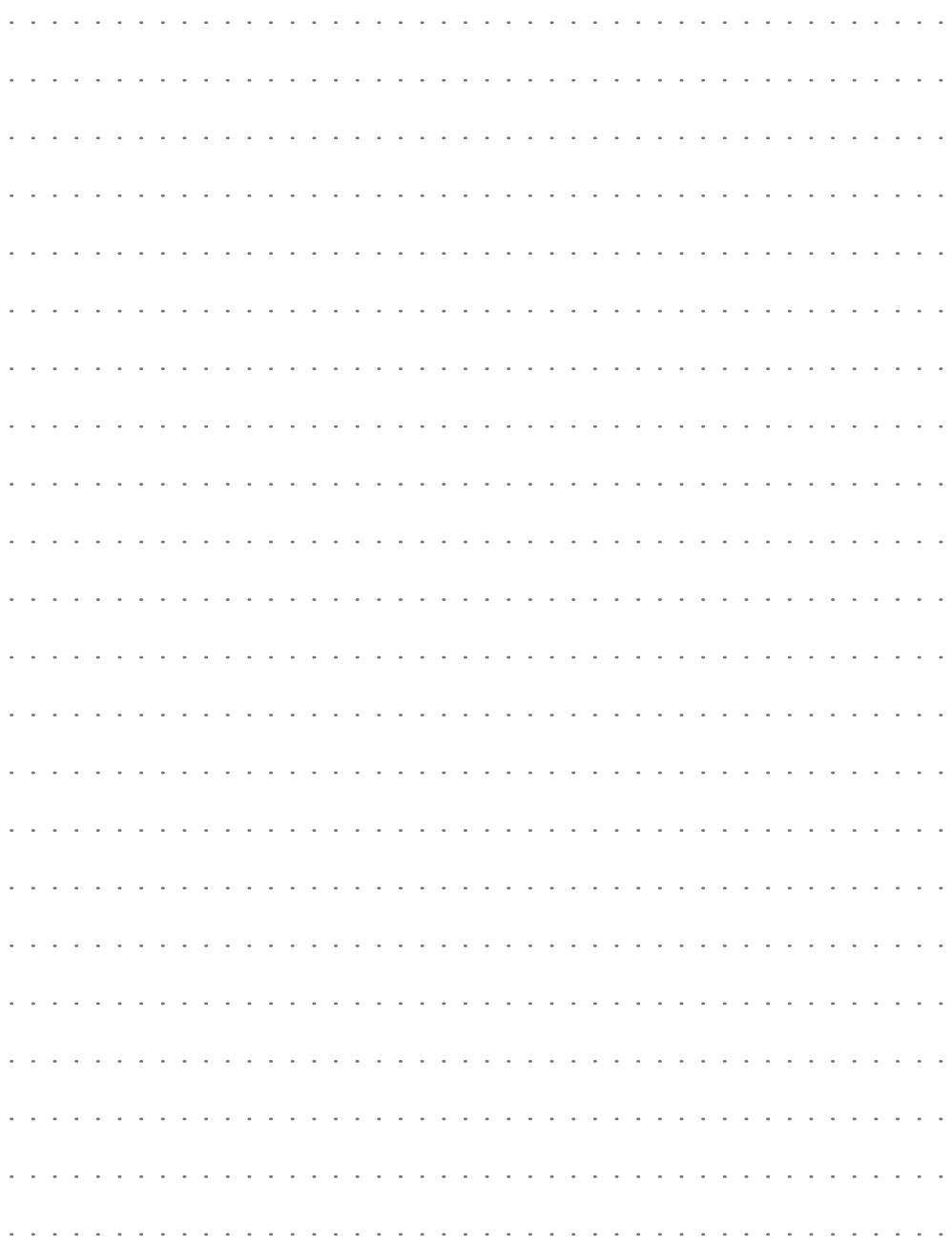

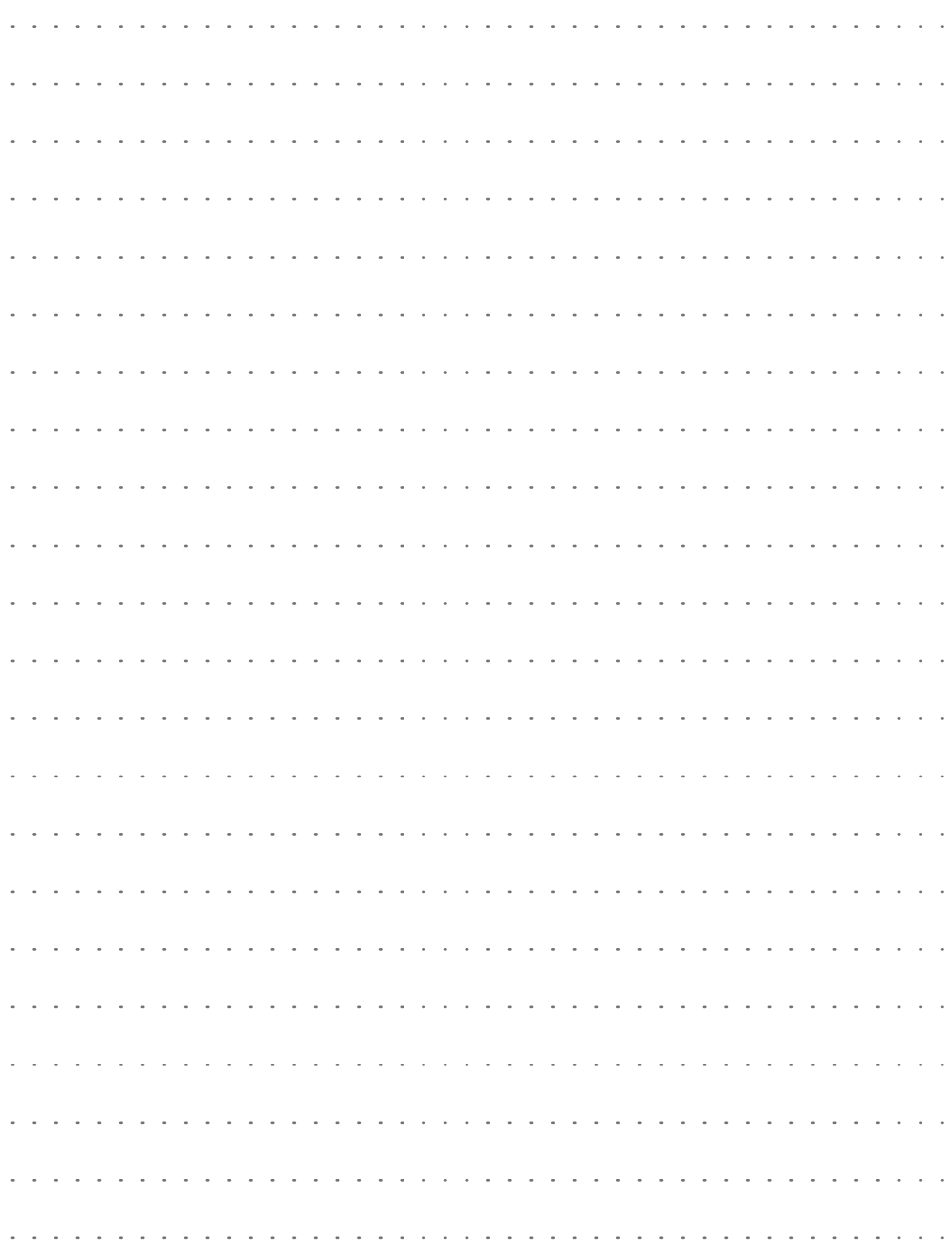

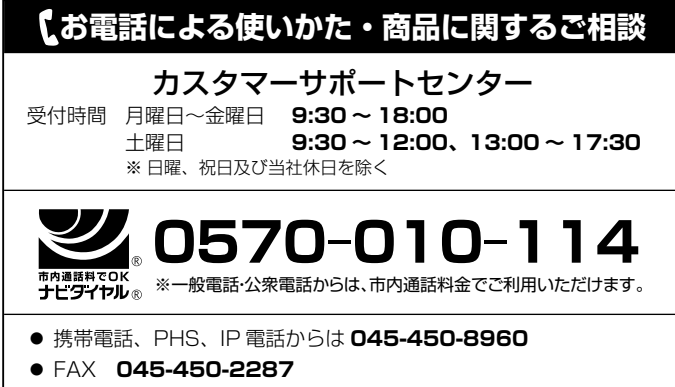

# ホームページのサポート情報について

製品に関する一般的なご質問などをホームページにて、情報提供しています。 ご活用ください。

**http://www.kenwood.co.jp/faq/**

# 修理などアフターサービスについて

お買い上げの販売店か、「ケンウッド全国サービス網」をご参照のうえ、 最寄りのサービス窓口にご相談ください。

# ユーザー登録について

カスタマーサポートの向上のため、ユーザー登録(My-Kenwood)を お願いしています。当社ホームページ内で登録ができます。なお、詳細 につきましては、利用規約等を事前にお読みください。 **http://jp.my-kenwood.com**

# **KENWOOD**

株式会社 ケンウット 〒192-8525 東京都八王子市石川町 2967-3